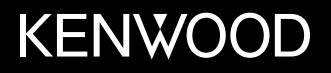

# **МОНИТОР С DVD-РЕСИВЕРОМ ИНСТРУКЦИЯ ПО ЭКСПЛУАТАЦИИ**

РУССКИЙ

JVCKENWOOD Corporation

**DDX419BT** (Регион 3 – зона кода региона DVD 3) **DDX419BTM** (Регион 2 – зона кода региона DVD 2) **DDX4019BT** (Регион 4 – зона кода региона DVD 4)

**Данное руководство по эксплуатации используется для описания перечисленных выше моделей. Доступность и возможности (функции) моделей могут различаться в зависимости от страны и зоны продаж.**

© 2018 JVC KENWOOD Corporation

B5A-2608-15 (M2N)

# **Важное уведомление**

**В целях обеспечения надлежащей эксплуатации, пожалуйста, перед эксплуатацией данного изделия полностью прочтите данное руководство. Особенно важно прочитать и следовать ПРЕДУПРЕЖДЕНИЯМ и ПРЕДОСТЕРЕЖЕНИЯМ в данном руководстве. Пожалуйста, храните руководство в безопасном и доступном месте для обращения к нему в будущем.**

# **А ПРЕДУПРЕЖДЕНИЯ**

#### **Предотвращение несчастных случаев и повреждений**

- НЕ устанавливайте устройства и не прокладывайте провода в местах, где:
	- оно может помешать рулевому управлению и переключению передач;
	- оно может помешать функционированию средств безопасности, например, пневмоподушкам;
	- может ухудшиться обзор.
- HE повышайте слишком сильно уровень громкости, поскольку это заглушает внешние звуки, делая опасным управление автомобилем, а также может привести к потере слуха.
- НЕ управляйте устройством во время вождения автомобиля. При необходимости управления устройством во время вождения автомобиля внимательно следите за дорогой.
- Остановите автомобиль перед тем, как выполнять любые сложные операции.
- Водителю не следует смотреть на монитор во время вождения.

# **А ПРЕДОСТЕРЕЖЕНИЯ**

#### **Забота об аппарате**

• Если Вы припарковали Ваш автомобиль на длительное время в жаркую или холодную погоду, перед тем, как включать это устройство, подождите до тех пор, пока температура в автомобиле не придет в норму.

#### **Забота о мониторе**

- Встроенный в устройство монитор изготовлен с высокой точностью, однако он может иметь нерабочие точки. Это неизбежно и не считается дефектом.
- Не подвергайте монитор воздействию прямых солнечных лучей.
- Не используйте шариковую ручку и подобные предметы с острым наконечником для работы с сенсорной панелью.

 Касайтесь кнопок сенсорной панели непосредственно пальцами (если на руке перчатка, снимите ее).

- При слишком низкой или слишком высокой температуре может произойти следующее:
- Внутри происходит химическая реакция, приводящая к неисправности устройства.
- Изображения могут отображаться нечетко или воспроизводиться замедленно. Может нарушаться синхронность изображения и звука или ухудшаться качество изображения.

#### **О настройке громкости**

• По сравнению с другими источниками воспроизведения цифровые устройства создают незначительный шум. Уменьшите громкость перед воспроизведением, чтобы предотвратить повреждение динамиков из-за внезапного повышения уровня громкости на выходе.

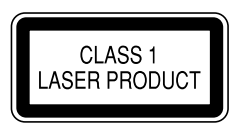

#### **Маркировка изделий, в которых используется лазер**

К корпусу/оболочке прикреплена наклейка, указывающая на то, что компонент использует лазерные лучи, классифицируемые как Класс 1. Это значит, что устройство использует лазерные лучи, относящиеся к классу слабых лучей. Снаружи устройства риск опасного излучения отсутствует.

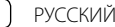

# **Важное уведомление**

Для DDX419BTM:

# **Дата изготовления (месяц/год) находится на этикетке устройства.**

**Условия хранения:**

Температура: от –30°C до +85°C Влажность: от 0% до 90%

#### Для DDX419BTM:

**Декларация соответствия относительно Директивы RE 2014/53/EU Декларация соответствия относительно Директивы RoHS 2011/65/EU Производитель:** JVC KENWOOD Corporation 3-12, Moriya-cho, Kanagawa-ku, Yokohama-shi, Kanagawa, 221-0022, Japan **Представительство в ЕС:**

JVCKENWOOD Europe B.V. Amsterdamseweg 37, 1422 AC UITHOORN, THE NETHERLANDS

#### **Русский**

JVCKENWOOD настоящим заявляет, что радиооборудование «DDX419BTM» соответствует Директиве 2014/53/EU. Полный текст декларации соответствия ЕС доступен по следующему адресу в сети Интернет: http://www.kenwood.com/cs/ce/eudoc/

# Об этом руководстве

Иллюстрации индикации и панелей, приведенные в настоящем руководстве, представляют собой примеры, используемые для понятного объяснения операций. По этой причине они могут отличаться от реального вида индикации или панелей.

Для объяснения используются главным образом иллюстрации DDX419BT.

В данном руководстве главным образом объясняются операции, выполняемые с помощью кнопок на панели монитора и кнопок на сенсорной панели. Операции с помощью пульта дистанционного управления, см. на стр. 37.

**< >** обозначает изменяемые экраны/меню/ операции/настройки, которые появляются на сенсорной панели.

**[ ]** обозначает кнопки на сенсорной панели.

Язык отображения: Элементы индикации на английском языке используются в качестве примера с целью объяснения. Язык отображаемой индикации можно выбрать из меню **<Setup>**. (Стр. 28)

# **Содержание**

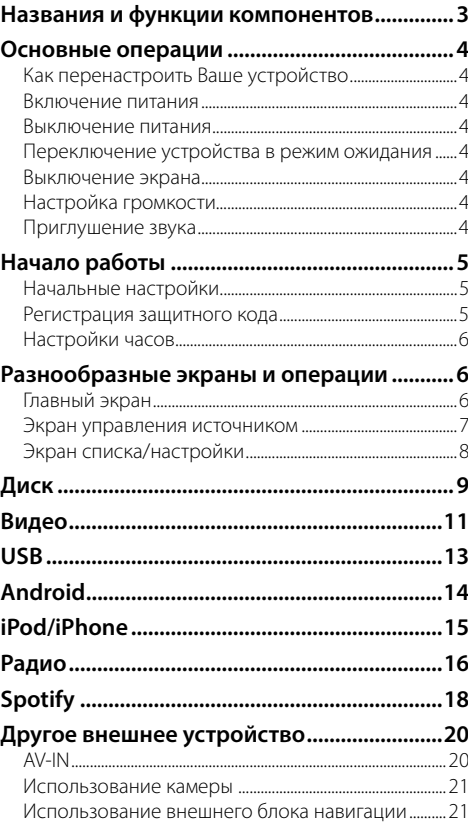

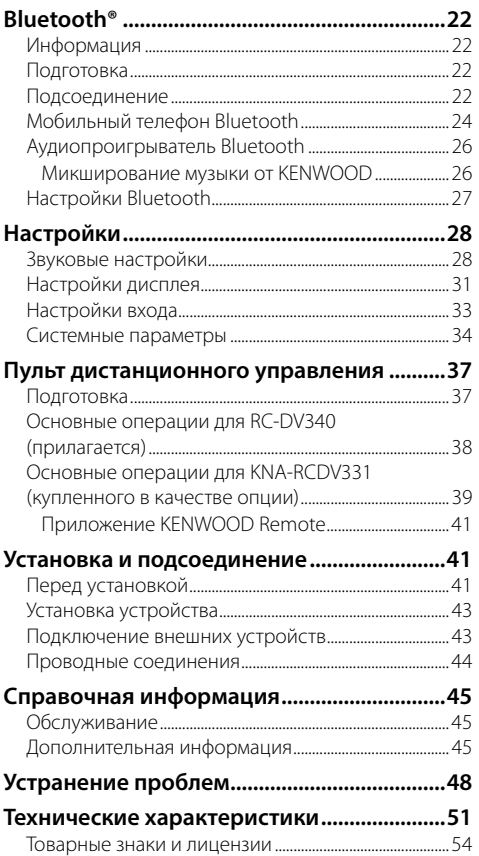

# **Названия и функции компонентов**

#### DDX419BT/DDX419BTM

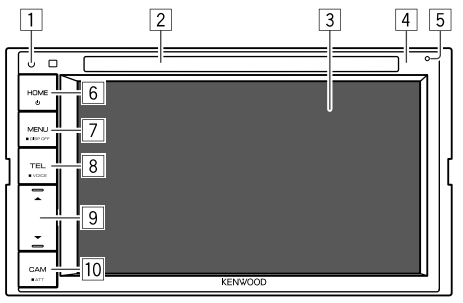

- 1 Кнопка сброса
	- Выполните сброс устройства.
- 2 Загрузочный отсек
- 3 Экран (сенсорная панель)
- 4 Панель монитора
- 5 Встроенный микрофон\*
	- Вы также можете подсоединить к устройству внешний микрофон (стр. 43). За подробной информацией обращайтесь в магазин, в котором вы приобрели данное устройство.
	- Также см. **<MIC SETUP>** на стр. 28.

## **6 Кнопка (\*) НОМЕ**

- (1) (Нажмите): Включение питания.
- $\bigcirc$  (Удерживать): Выключение питания.
- **HOME** (Нажмите): Отображение главного экрана при включенном питании.

## 7 Кнопка **MENU/DISP OFF**

- **MENU** (Нажмите): Отображение экрана быстрого доступа.
- **DISP OFF** (Удерживать): Выключение экрана.
- **8** Кнопка **TEL/VOICE** 
	- **TEL** (Нажмите): Отображение экрана управления мобильного телефона.
	- **VOICE** (Удерживать): Включение голосового набора номера.

## $9$  Кнопки Громкость  $\triangle$ / $\blacktriangledown$

• (Нажмите): Настройка уровня громкости звука.

#### p Кнопка **CAM/ATT**

- **CAM** (Нажмите): Отображение изображения с подключенной камеры.
- **ATT** (Удерживать): Ослабление звука.

## \* Только для DDX419BT.

## DDX4019BT

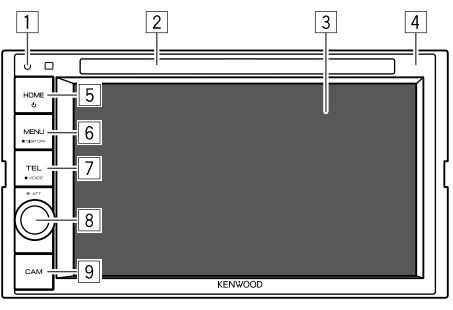

- 1 Кнопка сброса
	- Выполните сброс устройства.
- 2 Загрузочный отсек
- 3 Экран (сенсорная панель)
- 4 Панель монитора

## **5 Кнопка (!) НОМЕ**

- (り) (Нажмите): Включение питания.
- (1) (Удерживать): Выключение питания.
- **HOME** (Нажмите): Отображение главного экрана при включенном питании.

## **6 Кнопка MENU/DISP OFF**

- **MENU** (Нажмите): Отображение экрана быстрого доступа.
- **DISP OFF** (Удерживать): Выключение экрана.

## 7 Кнопка **TEL/VOICE**

- **TEL** (Нажмите): Отображение экрана управления мобильного телефона.
- **VOICE** (Удерживать): Включение голосового набора номера.

## 8 Ручка **Volume/ATT**

- **Volume** (Поворачивайте): Настройка уровня громкости звука.
- **ATT** (Нажмите): Ослабление звука.
- 9 Кнопка **CAM**
	- (Нажмите): Отображение изображения с подключенной камеры.

# **Основные операции**

# **Как перенастроить Ваше устройство**

Если устройство не работает должным образом, нажмите кнопку сброса.

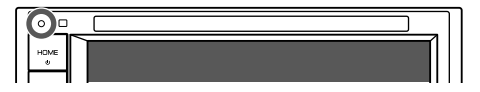

## **Включение питания**

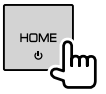

## **Выключение питания**

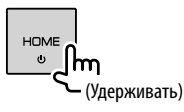

## **Переключение устройства в режим ожидания**

## **1 Отобразите экран выбора источника/ опций.**

На главном экране выполните следующие прикосновения:

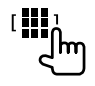

# **2 Переведите устройство в режим ожидания.**

На экране выбора источника/опций выполните следующие прикосновения:

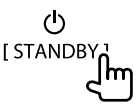

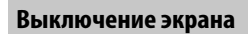

# **На панели монитора**

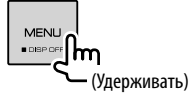

 **Включение экрана:** Нажмите **DISP OFF** на панели монитора или прикоснитесь к экрану.

# **В выпадающем меню быстрого доступа**

**1 Отобразите выпадающего меню быстрого доступа.**

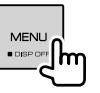

**2 В выпадающем меню быстрого доступа выполните следующие прикосновения:**

[Display OFF

**Включение экрана:** Прикоснитесь к экрану.

# **Настройка громкости**

### DDX419BT/DDX419BTM

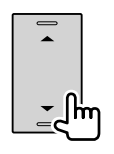

- Вы можете регулировать уровень громкости (от 00 до 35), нажимая
- J для его повышения и нажимая
- **V** для его уменьшения.
- Удержание увеличивает уровень громкости непрерывно до уровня 15.

#### DDX4019BT

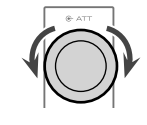

Вы можете настраивать уровень громкости (от 00 до 35), поворачивая ручку вправо, чтобы повысить уровень, и влево, чтобы понизить уровень.

## **Приглушение звука**

#### DDX419BT/DDX419BTM

#### DDX4019BT

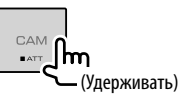

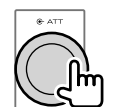

Загорается индикатор ATT.

**Чтобы отменить приглушение звука:** Для DDX419BT/DDX419BTM: Нажмите и удерживайте ту же кнопку снова. Для DDX4019BT: Нажмите ту же кнопку еще раз.

# **Начало работы**

# **Начальные настройки**

При первом включении питания устройства или после сброса настроек устройства отображается экран **<Initial Setup>**.

#### **Выполните начальные настройки.**

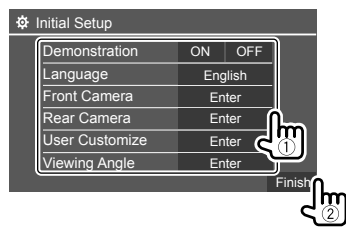

Пример: Экран начальных настроек для DDX419BT

После их выполнения отображается главный экран.

#### **<Demonstration>**

- **ON** (По умолчанию): Включение демонстрации функций дисплея.
- **OFF**: Выключение демонстрации функций дисплея.

#### **<Language>**

Выбор языка текста, используемого для отображения информации на экране.

- **English** (По умолчанию)/**Español/Français/ Deutsch/Italiano/Nederlands/Ελληνικά/ Português/Türkçe/Čeština/Polski/Magyar/**  $P$ vccкий/יוلعربية/فارسى /x
11a1a1/简体中文/ **/Bahasa Malaysia/Bahasa Indonesia/** 한국어
- Для внешних мониторов доступны только следующие языки: английский/испанский/ французский/немецкий/итальянский/ голландский/русский/португальский. Если будет выбран другой язык, язык текста для внешних мониторов будет установлен на английский.
- **GUI Language** (**Local** (выбранный выше язык) (По умолчанию)/**English**): Выбор языка, используемого для отображения кнопок управления и элементов меню.

#### **<Front Camera>** (Стр. 33)

Выполните настройки для отображения изображения с подсоединенной камеры переднего вида.

#### **<Rear Camera>** (Стр. 33)

Выполните настройки для отображения изображения с подсоединенной камеры заднего вида.

**<User Customize>** (Стр. 31)

Измените дизайн индикации.

## **<Viewing Angle>** (Стр. 33)

Выберите угол обзора по отношению к монитору, чтобы сделать изображение на экране более удобным для просмотра.

• **Under 0°** (По умолчанию)**/5°/10°/15°/20°**

## **Регистрация защитного кода**

**1 Откройте главный экран.**

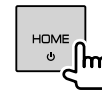

**2 Откройте экран <Security Code Set>.**

На главном экране выполните следующие прикосновения:

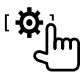

Затем на экране **<Setup>** выполните следующие прикосновения:

**[System] <Security Code> : [SET]**

**3** Введите четырехзначный номер (1), **затем подтвердите ввод (**2**).**

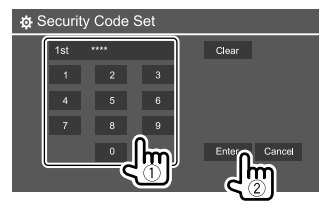

- Чтобы удалить последнюю запись, прикоснитесь к **[Clear]**.
- Чтобы отменить настройку, прикоснитесь к **[Cancel]**.
- **4 Повторите шаг 3, чтобы подтвердить защитный код.**

Теперь защитный код зарегистрирован.

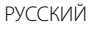

# **Начало работы**

#### **Чтобы очистить зарегистрированный защитный код:** Прикоснитесь к **[CLR]** для **<Security Code>** в действии 2.

Затем введите текущий защитный код, который хотите очистить, и прикоснитесь к **[Enter]**.

• После выполнения сброса настроек или отсоединения устройства от аккумуляторной батареи потребуется ввести защитный код. Введите правильный защитный код, затем прикоснитесь к **[Enter]**.

#### **Настройки часов**

#### **1 Откройте главный экран.**

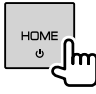

## **2 Откройте экран <Clock>.**

На главном экране выполните следующие прикосновения:

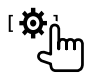

Затем на экране **<Setup>** выполните следующие прикосновения:

#### **[System] <Clock> : [Enter]**

• Вы также можете отобразить экран **<Clock>**, прикоснувшись к зоне отображения часов на главном экране.

# **3 Установите время на часах.**

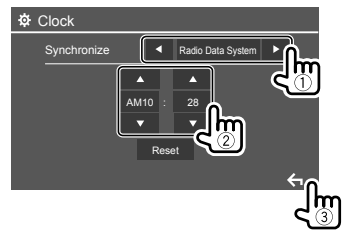

Пример: Экран настройки часов для DDX419BT

#### **<Synchronize>**

- **Radio Data System** (По умолчанию)\*1: Синхронизация времени часов с FM RDS.
- **NAV**\*2\*3: Синхронизация времени часов с подсоединенным блоком навигации.
- **OFF**: Ручная настройка часов. Прикоснитесь к **[**J**]/[**K**]**, чтобы отрегулировать часы, затем
- минуты.
- Прикосновение к **[Reset]** устанавливает минуты на "00".
- \*1 Для моделей для Индонезии изначально выбрано [OFF].
- \*2 Не применимо к моделям для Индонезии.
- \*3 Отображается, только когда подсоединен блок навигации.

# **Разнообразные экраны и операции**

Вы можете отображать и переключать на другие экраны в любое время для просмотра информации, переключения источника аудио/видео или изменения настроек и т.д.

### **Главный экран**

- Вы можете выполнить пользовательскую настройку главного экрана. (Стр. 32)
- Чтобы отобразить главный экран из других экранов, нажмите **HOME** .

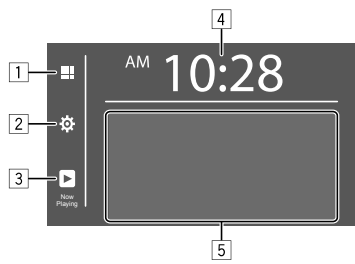

Прикосновение к кнопкам управления выполняет следующие действия:

1 Отображение всех источников воспроизведения и опций.

- 2 Отображение экрана **<Setup>**.
- 3 Отображение экрана управления текущим воспроизводимым источником.
- 4 Отображение экрана **<Clock>**.
- 5 Выбор или переключение источника воспроизведения.

## **Доступные источники воспроизведения и опции**

Прикоснитесь к  $\overline{1}$ , чтобы отобразить экран выбора источника/опций.

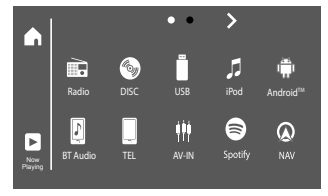

#### Пример: Экран выбора источника/опций для DDX419BT

Прикосновение к кнопкам управления выполняет следующие действия:

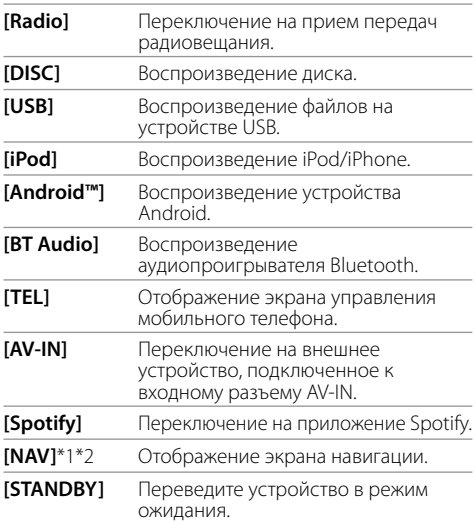

**Чтобы сменить страницу:** Прикоснитесь к **[ ]/ [ ]**. Текущая страница указывается индикатором страниц в верхней части экрана.

#### **Чтобы вернуться на главный экран:**

Прикоснитесь к **[ ]** на экране выбора источника/ опций.

- \*1 Не применимо к моделям для Индонезии.
- \*2 Доступно для выбора, только когда подсоединен блок навигации.

#### **Экран управления источником**

Вы можете выполнять операции воспроизведения на экране управления источником во время воспроизведения.

• Кнопки управления и отображаемая информация отличаются в зависимости от выбранного источника/типа диска/типа файла, воспроизводимых в данный момент.

• Когда кнопки управления не отображаются на экране, прикоснитесь к экрану, чтобы отобразить их.

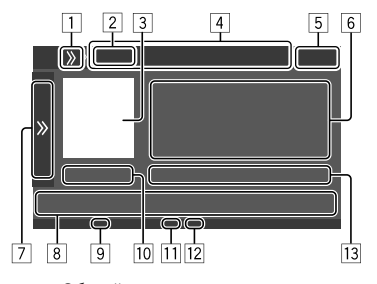

Пример: Общий экран источника воспроизведения аудио для DDX419BT

- 1 Отображение/скрытие кнопок быстрого доступа для выбора источника
- 2 Источник воспроизведения или тип носителя
- 3 Картинка/Artwork (отображается, если файл содержит данную информацию)
- 4 Кнопки быстрого доступа для выбора источника
	- $\cdot$  Прикоснитесь к **[**  $\lambda$  **]** на  $\Box$ , чтобы отобразить кнопки, или к **[ { }**, чтобы их спрятать.
- 5 Индикация часов
- 6 Информация о дорожке/файле/песне/видео
	- Прикосновение к **[<]** выполняет прокрутку текста, если отображается не весь текст.
- 7 Отображение/скрытие других доступных кнопок управления\*
- 8 Кнопки управления\*
- 9 Индикатор IN (горит, когда вставлен диск)
- p Время воспроизведения/статус воспроизведения
- q Индикатор режима воспроизведения (повтор/в случайном порядке)
- 12 Индикатор типа файла
- 13 Информация о текущем воспроизводимом элементе(№ папки/№ файла/№ дорожки/общее кол-во дорожек/тип воспроизводимого файла)
- \* См. следующий раздел "Общие кнопки управления на экране управления источником".

# **Общие кнопки управления на экране**

#### **управления источником**

- Внешний вид кнопок управления может отличаться, однако похожие кнопки управления имеют такую же функцию.
- Доступные кнопки управления отличаются, в зависимости от выбранного источника или подключенного устройства.

Прикосновение к кнопкам управления выполняет следующие действия:

7

- **[ ]** Отображение других доступных кнопок управления, помимо отображаемых в 8. • Чтобы спрятать окно, прикоснитесь  $\ltimes$  [ $\ll$ ].
- **[ ]] [ ]]** Выбор папки. **[**  $\Box$  **]** Выбор режима повторного воспроизведения.\*
- **[**o**]** Останов воспроизведения.
- **[MODE]** Отображение экрана настройки текущего источника воспроизведения.
- 8 **[]** <sup>[</sup>] Отображение экрана **<Equalizer>**.
- **[ Q ]** Отображение списка папок/списка дорожек/меню аудио/меню видео.
- **[**S**]/[**T**]** (Прикосновение) Выбор элемента (раздела/папки/дорожки/ аудиофайла/видеофайла).
	- (Удерживать) Поиск назад/вперед.
	- (Удерживать) Замедленное воспроизведение во время паузы для воспроизведения видео.
- **[> II]** Начало воспроизведения или пауза. **[ ]** Выбор режима воспроизведения в произвольном порядке.\*
- \* О режиме воспроизведения:
- Доступный режим воспроизведения отличается в зависимости от источника, типа диска, подсоединенного устройства и т. п.
- Режим повторного воспроизведения и режим воспроизведения в произвольном порядке не могут быть включены одновременно.
- Чтобы отменить режим воспроизведения, прикасайтесь последовательно несколько раз, пока индикатор не исчезнет.

## **Использование выпадающего меню быстрого доступа**

Во время отображения экрана управления источником вы можете напрямую переходить к другим экранам, прикасаясь к кнопкам управления в выпадающем меню быстрого доступа.

## **1 Отобразите выпадающего меню быстрого доступа.**

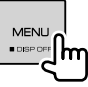

#### **2 Выберите элемент для перехода к нему напрямую, выполнив следующие прикосновения.**

**[Eject]** Извлечение диска из загрузочного отсека. **[Screen Adjustment]** Отображение экрана настройки картинки. **[Display OFF]** Выключение экрана. **[Camera]** Отображение изображения с подключенной камеры. **[SETUP]** Отображение экрана **<Setup>**. **[Current Source]** Отображение экрана управления источником.

#### **Чтобы закрыть выпадающее меню:**

Прикоснитесь к экрану в любом месте вне выпадающего меню быстрого доступа.

# **Использование операций с сенсорным экраном во время воспроизведения**

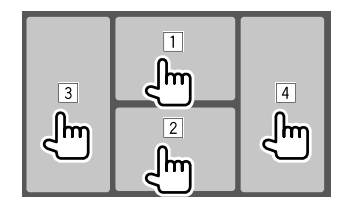

Прикосновение к областям выполняет следующие действия:

- 1 Отображение меню управления видео во время воспроизведения видеоматериалов.
- 2 Во время воспроизведения видео: Отображение экрана управления источником.

Во время воспроизведения аудиофайла: Отображение кнопок управления воспроизведением.

- 3 Переход к предыдущему разделу/дорожке.\*
- 4 Переход к следующему разделу/дорожке.\*
- \* Недоступно для видео с внешнего компонента (AV-IN).

# **Экран списка/настройки**

Ниже приведены общие кнопки управления, отображаемые на экране списка/настройки.

- Внешний вид кнопок управления может отличаться, однако похожие кнопки управления имеют такую же функцию.
- Доступные кнопки управления отличаются в зависимости от экранов настройки. Не все кнопки управления отображаются на каждом экране.

# **Разнообразные экраны и операции**

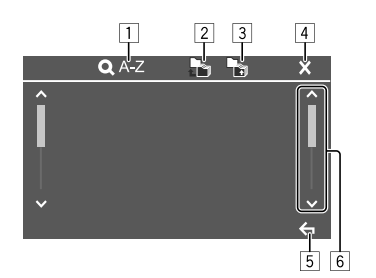

Прикосновение к кнопкам управления выполняет следующие действия:

- 1 Переход к поиску по алфавиту\* для отображения списка элементов в алфавитном порядке. Когда отобразится клавиатура, прикоснитесь к первой букве, которую вы хотите найти.
	- Для источника "USB" вы можете переключать между списком папок и списком файлов, прикасаясь к **[ ]** или **[ ]**. Затем прикоснитесь к **[OK]**, чтобы запустить поиск.
- 2 Возврат в корневую папку.
- Возврат к более высокому уровню.
- 4 Закрытие текущего экрана.
- 5 Выход из текущего экрана или возврат к предыдущему экрану.
- 6 Смена страниц, чтобы отобразить больше элементов.
- \* Поиск по алфавиту не доступен:
- Для источника Android
- Когда выбран список воспроизведения

# **Диск**

- Если на диске нет дискового меню, все дорожки будут воспроизводиться последовательно до тех пор, пока не вы не переключите источник или не извлечете диск.
- Воспроизводимые типы дисков, типы файлов и другую информацию см. на стр. 45 и 46.
- Если на экране появляется знак " $\mathsf{Q}$ ", устройство не поддерживает операцию, которую Вы пытаетесь выполнить.
	- Иногда операция не выполняется и при отсутствии значка " $\mathsf{Q}$ ".
- При воспроизведении диска с многоканальным кодированием выполняется понижающее преобразование многоканальных сигналов.

# **Установка диска**

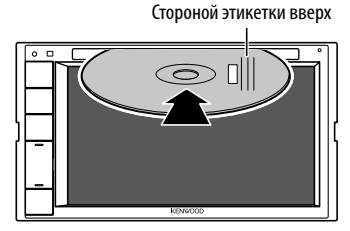

Пример: Установка диска для DDX419BT

В качестве источника звука указывается "DISC", и начинается воспроизведение.

• Индикатор IN загорается, когда вставляется диск.

## **Извлечение диска**

**1 Отобразите выпадающего меню быстрого доступа.**

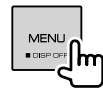

# **2 Извлеките диск.**

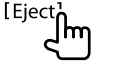

- Вынимая диск, вытягивайте его горизонтально.
- Диск можно извлечь во время воспроизведения другого источника аудио/видео.
- Если в течение 15 секунд извлеченный диск не будет вынут, он автоматически помещается обратно в загрузочный отсек в целях защиты от загрязнения.

## **Воспроизведение**

# **Информация о воспроизведении аудио и операции с кнопками управления**

- По информации о воспроизведении см. "Экран управления источником" на стр. 7.
- По операциям с кнопками управления на сенсорной панели см. "Общие кнопки управления на экране управления источником" на стр. 8.

## **Выбор папки/дорожки из списка**

## **1 Откройте список папок/дорожек.**

На экране управления источником выполните следующие прикосновения:

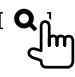

**2 Выберите папку (**1**), затем элемент (**2**) в выбранной папке.**

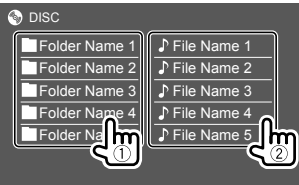

Выбирайте элемент на каждом уровне, пока не достигнете нужного файла и не выберите его.

#### **Настройки для воспроизведения дисков**

• Доступные элементы, отображаемые на экране **<DISC Mode>**, отличаются в зависимости от типа воспроизводимого в текущий момент диска/ файла.

## **1 Откройте экран <DISC Mode>.**

На экране управления источником выполните следующие прикосновения:

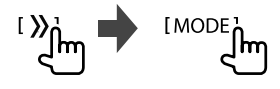

#### **2 Выполнение настроек.**

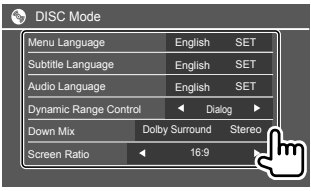

#### **<Menu Language>**\*1

Выбор исходного языка для меню диска. (По умолчанию: **English**)

#### **<Subtitle Language>**\*1

Выбор исходного языка субтитров или удаление субтитров (**Off**). (По умолчанию: **English**)

#### **<Audio Language>**\*1

Выбор исходного языка звучания. (По

#### умолчанию: **English**)

#### **<Dynamic Range Control>**

Вы можете изменить динамический диапазон во время воспроизведения дисков, закодированных в Dolby Audio.

- **Wide**: Воспроизведение мощного звучания даже на небольшой громкости с полным динамическим диапазоном.
- **Normal**: Небольшое уменьшение динамического диапазона.
- **Dialog** (По умолчанию): Более отчетливое воспроизведение диалогов в фильмах.

#### **<Down Mix>**

При воспроизведении многоканального диска эта настройка оказывает влияние на сигналы, воспроизводимые через передние и/или задние динамики.

- **Dolby Surround**: Воспроизведение многоканального объемного звучания при подключении усилителя, совместимого с Dolby Surround.
- **Stereo** (По умолчанию): Воспроизведение стереофонического звучания.

#### **<Screen Ratio>**

Выбор типа монитора для просмотра широкоэкранного изображения на внешнем мониторе.

#### **16:9** (По

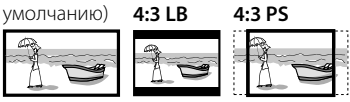

#### **<File Type>**\*2

Выберите тип файла для воспроизведения, если диск содержит разные типы файлов.

- **Audio**: Воспроизведение аудиофайлов.
- **Still image:**: Воспроизведение файлов неподвижных изображений.
- **Video**: Воспроизведение видеофайлов.
- **Audio&Video** (По умолчанию): Воспроизведение аудиофайлов и видеофайлов.
- \*1 Список кодов языков см. на стр. 46.
- \*2 Воспроизводимые типы файлов, см. на стр. 45. Если диск не содержит файлов выбранного типа, имеющиеся файлы воспроизводятся со следующим приоритетом: аудиофайлы, видеофайлы, затем файлы неподвижных изображений. Вы можете изменять эти настройки, только когда воспроизведение остановлено.

## **Воспроизведение**

 **Информация о воспроизведении видео на экране управления источником**

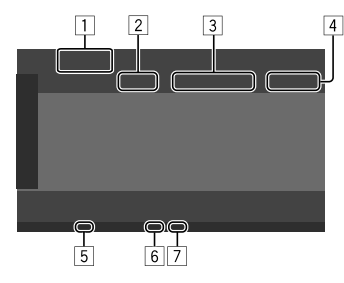

Пример: Экран управления источником воспроизведения видео для DDX419BT

- 1 Тип носителя
- 2 Состояние воспроизведения
- 3 Информация о текущем воспроизводимом элементе (№ названия/№ раздела/№ папки/ № файла/№ дорожки)
- 4 Время воспроизведения
- 5 Индикатор IN (горит, когда вставлен диск)
- 6 Индикатор режима воспроизведения (повтор/в случайном порядке)
- 7 Индикатор типа файла

# **Операции управления меню видео**

Вы можете отобразить управление меню видео во время воспроизведения видео.

• Доступные кнопки управления отличаются, в зависимости от выбранного типа диска и типа файла.

## **Воспроизведение видео, кроме VCD**

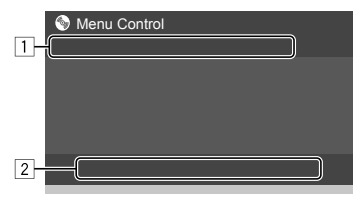

Пример: Экран управления меню видео для DDX419BT

Прикосновение к кнопкам управления выполняет следующие действия:

#### $\boxed{1}$

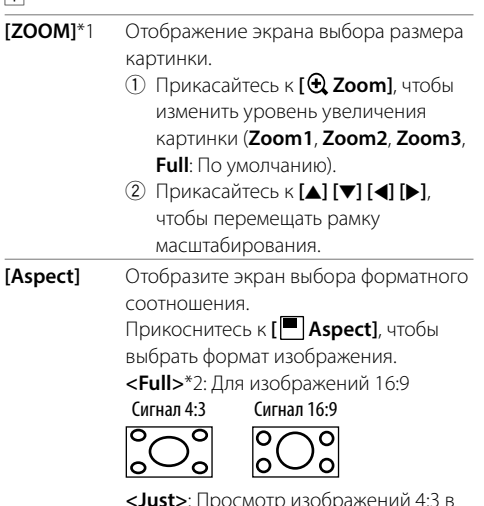

**<Just>**: Просмотр изображений 4:3 в широкоэкранном режиме

Сигнал 4:3 Сигнал 16:9 ਠ Ō

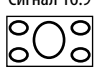

**<Normal>**\*2: Для изображений 4:3

Сигнал 4:3 Сигнал 16:9

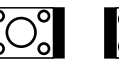

**<Auto>**: Только для источника "DISC" и источника "USB": Формат выбирается автоматически в соответствии с поступающим сигналом.

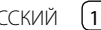

# **Видео**

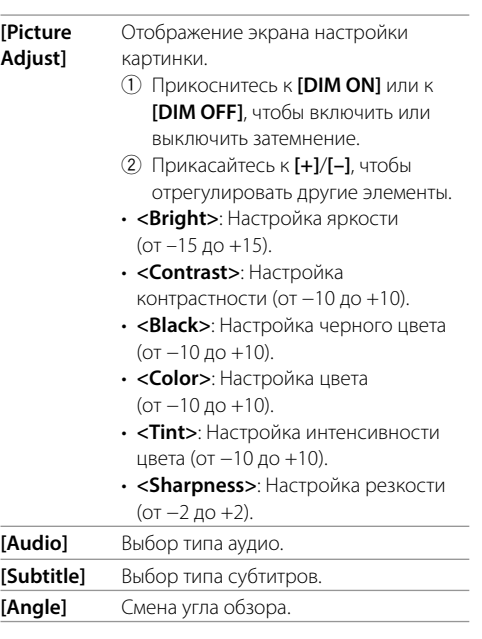

- \*1 Когда для параметра [Aspect] установлено значение <Just> или <Auto>, изображение масштабируется с форматным соотношением настройки <Full>. Для некоторых видеоисточников данная функция может не работать.
- \*2 Если видеоизображение DivX воспроизводится с настройкой <Screen Ratio>, установленной на значение [16:9] (для дисков: стр. 10/для USB: стр. 14), формат изображения может не устанавливаться правильно.

#### 2

- **[ MENU]** Отображение меню диска (DVD).
- **[T MENU]** Отображение меню диска (DVD).
- **[Highlight]** Переключение в режим прямого меню диска. Коснитесь желаемого элемента, чтобы выбрать его.
- **[CUR]** Отображение экрана выбора меню/ сцены.
	- **[**J**] [**K**] [**H**] [**I**]**: Выбор элемента.
	- **[Enter]**: Подтверждение выбора.
	- **[Return]**: Возврат к предыдущему экрану.

#### **Воспроизведение видео для VCD**

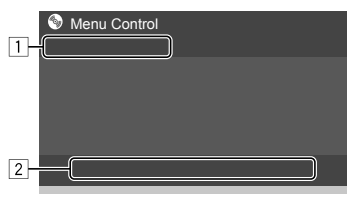

Пример: Экран управления меню видео для DDX419BT

Прикосновение к кнопкам управления выполняет следующие действия:

#### $\boxed{1}$

2

# **[ZOOM]**

См. "Воспроизведение видео, кроме VCD" на стр. 11. **[Aspect] [Picture** 

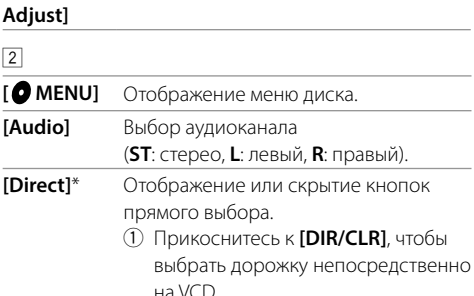

- 2 Прикоснитесь к цифрам (с **[0]**, **[1]** по **[9]**), чтобы выбрать желаемую дорожку.
- 3 Прикосновение **[Enter]** для подтверждения.

Чтобы удалить последнюю запись, прикоснитесь к **[DIR/CLR]**.

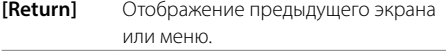

\* При воспроизведении VCD с включенной функцией PBC, чтобы отключить функцию PBC, необходимо остановить воспроизведение.

К приемнику можно подключить запоминающее устройство USB большой емкости, например USBпамять, цифровой аудиопроигрыватель, и т.д.

- Воспроизводимые типы файлов и другую информацию см. на стр. 45 и 47.
- PC или портативное устройство HDD не могут быть подсоединены к входу USB.
- Вы не можете подсоединять устройства USB через концентратор USB.

# **Подключение устройства USB**

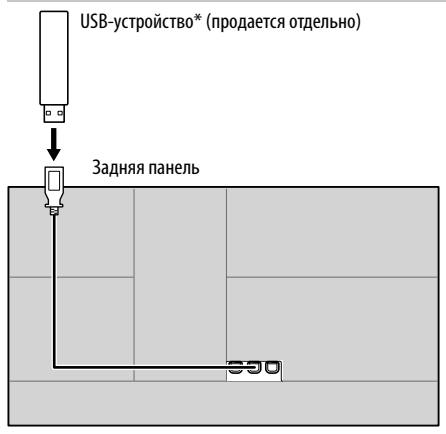

В качестве источника звука указывается "USB", и начинается воспроизведение.

- Многократное воспроизведение всех дорожек на USB-устройстве осуществляется вплоть до смены источника или отсоединения USB-устройства.
- \* При необходимости используйте CA-U1EX для удлинения кабеля. (Макс. 500 мА, 5 В)

## **Воспроизведение**

# **Информация о воспроизведении и операции с кнопками управления**

- По информации о воспроизведении см. "Экран управления источником" на стр. 7.
- По операциям с кнопками управления на сенсорной панели см. "Общие кнопки управления на экране управления источником" на стр. 8.

# **Выбор типа файлов для воспроизведения**

Вы можете указать тип файлов для воспроизведения.

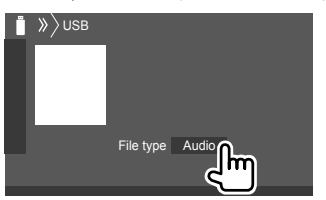

Пример: Экран управления источником USB для DDX419BT

Выберите тип файлов для воспроизведения следующим образом:

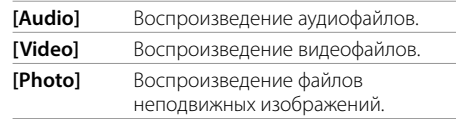

Если устройство USB не содержит файлов выбранного типа, имеющиеся файлы воспроизводятся со следующим приоритетом: аудиофайлы, видеофайлы, затем файлы неподвижных изображений. Вы можете изменять эти настройки, только когда воспроизведение остановлено.

# **Выбор папки/дорожки из списка**

## **1 Откройте список папок/дорожек.**

На экране управления источником выполните следующие прикосновения:

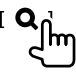

#### **2 Выберите папку (**1**), затем элемент (**2**) в выбранной папке.**

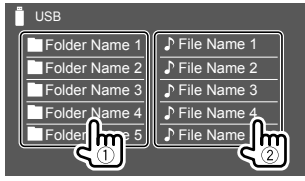

Пример: Экран списка USB для DDX419BT

Выбирайте элемент на каждом уровне, пока не достигнете нужного файла и не выберите его.

# **Выбор папки/дорожки через поиск по алфавиту**

(Применимо только к аудиофайлам) Вы можете выполнять поиск папки или аудиофайла, введя первую букву названия, которое вы хотите найти.

#### **1 Выберите список (папок или дорожек) для поиска.**

На главном экране выполните следующие прикосновения:

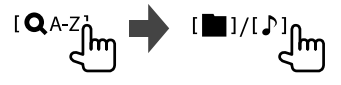

• [ ]: Список папок

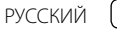

# **Android**

# **2 Введите букву алфавита для поиска.**

Прикоснитесь к первой букве, по которой вы хотите выполнить поиск, затем прикоснитесь к **[OK]**.

## **Настройки для воспроизведения USB**

#### **1 Откройте экран <USB Mode>.**

На экране управления источником выполните следующие прикосновения:

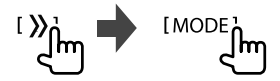

## **2 Выполнение настроек.**

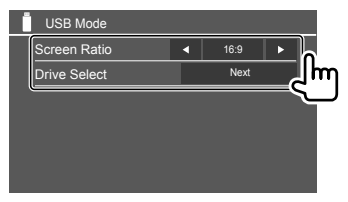

#### **<Screen Ratio>**

Выбор типа монитора для просмотра широкоэкранного изображения на внешнем мониторе.

**16:9** (По

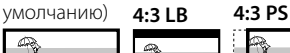

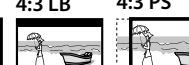

## **<Drive Select>**

• **Next**: Переключение между внутренним и внешним источником с памятью подсоединенного устройства (например, мобильного телефона).

# **Подключение устройства Android**

Данное устройство поддерживает Android OS 4.1 и выше.

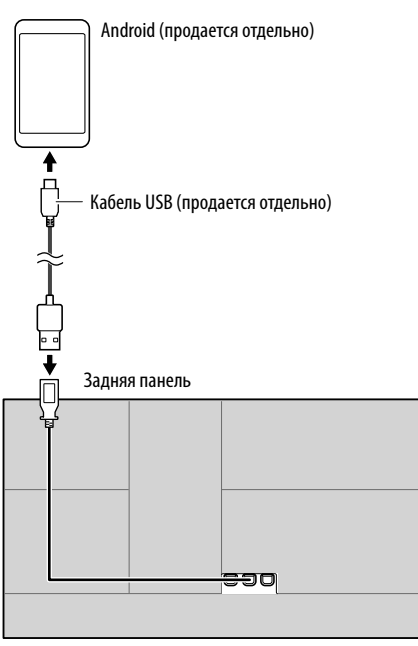

При подключении устройства Android отображается "HAND MODE". Вы можете управлять устройством Android с помощью установленного на устройстве Android приложения для воспроизведения мультимедиа.

#### **Воспроизведение**

## **Информация о воспроизведении и операции с кнопками управления**

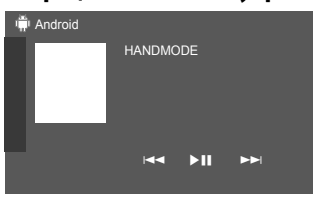

Пример: Экран управления источником Android для DDX419BT

Прикосновение к кнопкам управления выполняет следующие действия:

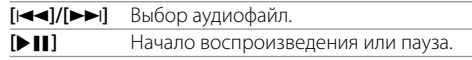

# **Подключение iPod/iPhone**

- За информацией о воспроизводимых типах iPod/ iPhone и за другой информацией обращайтесь на стр. 47.
- Вы не можете просматривать видеоизображения.

#### **Проводное соединение**

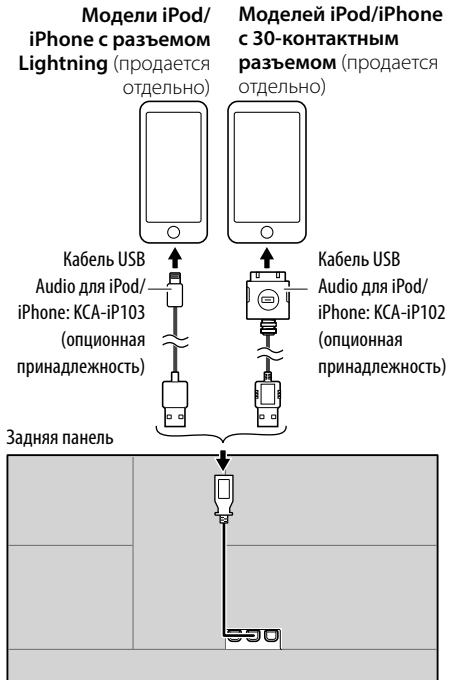

В качестве источника звука указывается "iPod", и начинается воспроизведение.

#### **Подключение Bluetooth**

Выполните сопряжение iPod/iPhone с этим устройством через Bluetooth. (Стр. 22)

## **Выбор воспроизводимого устройства через метод соединения**

Для получения дополнительной информации см. **<Smartphone Setup>** на стр. 34.

## **Воспроизведение**

# **Информация о воспроизведении и операции с кнопками управления**

- По информации о воспроизведении см. "Экран управления источником" на стр. 7.
- По операциям с кнопками управления на сенсорной панели см. "Общие кнопки управления на экране управления источником" на стр. 8.

Дополнительные операции с кнопками управления: Прикосновение к кнопкам управления выполняет следующие действия.

[  $\circ$ <sup>'</sup>/ $\circ$ ] Переключение устройства на экране **<Smartphone Setup>**. (Стр. 34)

# **Выбор аудиофайла из меню**

# **1 Отобразите меню аудио.**

На экране управления источником выполните следующие прикосновения:

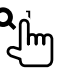

**2 Выберите категорию (**1**), затем выберите желаемый элемент (**2**).**

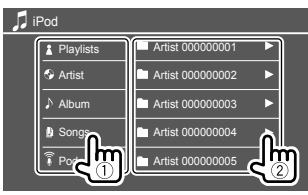

Выбирайте элемент на каждом уровне, пока не достигнете нужного файла и не выберите его.

• Доступные категории различаются в зависимости от типа iPod/iPhone.

## **Настройки для воспроизведения на iPod/ iPhone**

# **1 Откройте экран <iPod Mode>.**

На экране управления источником выполните следующие прикосновения:

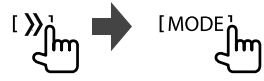

## **2 Выполнение настроек.**

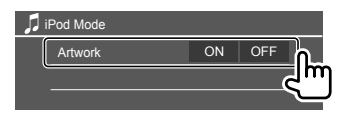

#### **<Artwork>**

- **ON** (По умолчанию): Отображение изображений Artwork воспроизводимых файлов.
- **OFF**: Скрытие изображений Artwork воспроизводимых файлов.

# **Прослушивание радио**

Устройство автоматически переключается на экран тревожный предупреждений FM при приеме тревожного сигнала от FM-вещания.

#### **Информация о воспроизведении на экране управления источником**

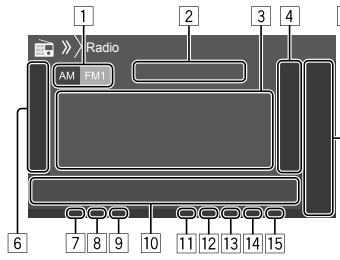

- 
- 1 Выбор диапазона частот (AM/FM1/FM2/FM3)
- 2 Частота текущей радиостанции/Статус RDS
- 3 Текстовая информация
	- Прикосновение к **[<]** выполняет прокрутку текста, если отображается не весь текст.
	- Прикосновение к **[Radio Text]** переключает информацию между Radio Text, Radio Text Plus и кодом PTY.
- 4 Отображение экрана запрограммированных радиостанций (Стр. 17)

#### 5 **[P1]** – **[P5]**

- (Прикосновение) Выберите запрограммированную радиостанцию.
- (Удерживать) Программирование текущей радиостанции.
- 6 Отображение/скрытие других доступных кнопок управления\*
- 7 Индикатор NEWS
- **8** Индикатор АF
- **9 Инликатор TI**
- p Кнопки управления\*
- **11 Индикатор ST/MONO** 
	- Индикатор ST загорается при приеме стереовещания FM при достаточном уровне сигнала.
- П2 Инликатор режима поиска
- 13 Индикатор LO.S
- **14** Индикатор RDS
- 15 Индикатор EON Индикатор EON загорается, когда станция Radio Data System передает сигналы EON.

#### \* См. следующий раздел "Кнопки управления на экране управления источником".

#### **Кнопки управления на экране управления источником**

- Внешний вид кнопок управления может отличаться, однако похожие кнопки управления имеют такую же функцию.
- Также см. "Общие кнопки управления на экране управления источником" на стр. 8.

Прикосновение к кнопкам управления выполняет следующие действия:

 $\boxed{6}$ 

- **[AME 1]** (Удерживать) Автоматическое программирование радиостанций. **[MONO]**\*1 Включение монофонического режима для лучшего качества приема FM (стереоэффект теряется). • Индикатор MONO горит, пока
	- работает монофонический режим.
	- Чтобы отключить, еще раз

#### прикоснитесь к **[MONO]**.

**[TI]**\*1 (Для функций FM RDS) Включение режима резервного приема TI.

- При активации TI устройство готово переключиться в режим приема сообщений дорожной информации, когда они доступны. Индикатор TI загорается белым цветом.
- Если индикатор TI горит оранжевым цветом, выполните настройку на другую радиостанцию, передающую сигналы Radio Data System.
- Настройка уровня громкости для сообщений дорожной информации автоматически запоминается. В следующий раз, когда устройство переключается в режим приема сообщений дорожной информации, уровень громкости настраивается на сохраненный в памяти уровень громкости.
- Чтобы отключить, еще раз прикоснитесь к **[TI]**.
- **[MODE ]**\*1 Переключение настроек для радиоприема на экране **<Radio Mode>**.

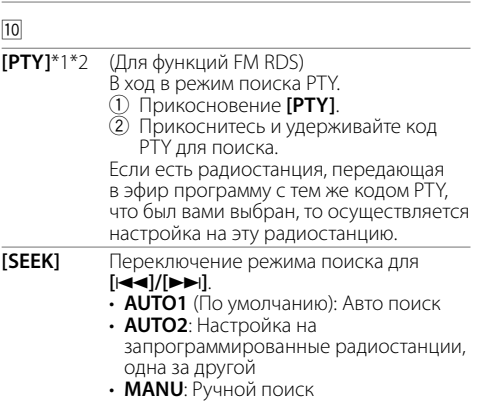

РУССКИЙ

#### **[** $\left|\frac{1}{2}\right|$  **Поиск радиостанции.**

- Метод поиска отличается в соответствии с выбранным режимом поиска (см. выше).
- \*1 Отображается, только если в качестве источника выбрано FM.
- \*2 Для языка текста здесь доступны только следующие языки: английский/испанский/французский/немецкий/ голландский/португальский. Если в <Language> (Стр. 34) выбирается другой язык, язык текста устанавливается на английский.

# **Программирование радиостанций в памяти**

Для каждого диапазона частот можно запрограммировать 5 радиостанций.

# **Автоматическое программирование — AME (Автоматическое запоминание)**

На экране управления источником выполните следующие прикосновения:

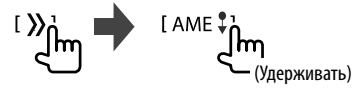

Автоматически выполняется поиск и сохранение местных станций с наиболее сильными сигналами.

# **Программирование вручную**

**1 Настройте приемник на сигнал станции, которую хотите внести в память.**

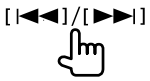

**2 Выберите запрограммированный номер, под которым вы хотите сохранить данные.**

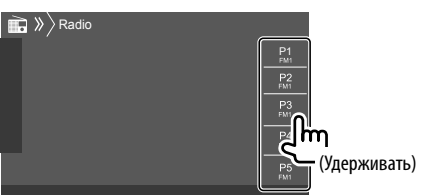

Пример: Экран управления источником Радио для DDX419BT

Радиостанция, выбранная в действии 1, сохраняется в памяти под выбранным запрограммированным номером с **[P1]** до **[P5]**.

## **Выбор запрограммированной радиостанции**

#### **1 Выберите диапазон, затем отобразите экран запрограммированных радиостанций.**

На экране управления источником выполните следующие прикосновения:

 $[AM]/[FM]$ 

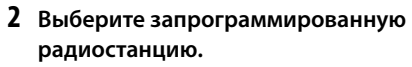

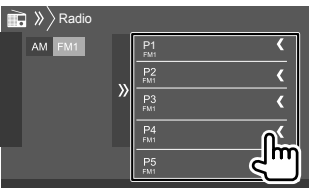

Пример: Окно запрограммированных радиостанций для DDX419BT

**Чтобы спрятать окно:** Прикоснитесь к **[ ]**.

# **Настройки для других функций FM Radio Data System**

# **1 Откройте экран <Radio Mode>.**

На экране управления источником выполните следующие прикосновения:

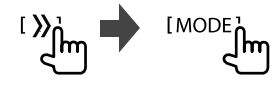

**2 Выполнение настроек.**

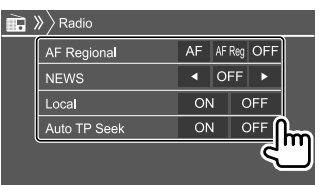

РУССКИЙ (17

#### **<AF Regional>**

При поездке по региону, где сигнал недостаточно сильный для качественного приема в диапазоне FM, данное устройство автоматически настраивается на другую радиостанцию FM Radio Data System в той же сети, которая может передавать в эфир ту же программу с помощью более сильных сигналов— Сеть-отслеживающий прием. Выберите режим сеть-отслеживающего приема.

- **AF**: Переключение на другую радиостанцию. Программа может отличаться от принимаемой в текущий момент программы. Загорается индикатор AF.
- **AF Reg**: Переключение на другую радиостанцию, передающую ту же программу. Загорается индикатор AF.
- **OFF** (По умолчанию): Отключите функцию.

Индикатор RDS горит, когда включена функция сеть-отслеживающего приема и найдена радиостанция FM Radio Data System.

#### **<NEWS>**\*

- **00min 90min**: Включение режима резервного приема новостей посредством выбора периода времени для отключения прерывания. Загорается индикатор NEWS.
- **OFF** (По умолчанию): Отключите функцию.

#### **<Local>**

- **ON**: Настройка только на FM-радиостанции с достаточным уровнем сигнала. Загорается индикатор LO.S.
- **OFF** (По умолчанию): Отключите функцию.

#### **<Auto TP Seek>**

- **ON** (По умолчанию): Автоматический поиск радиостанции с наилучшим приемом сообщений дорожной информации в случае плохого приема сигналов с текущей радиостанции.
- **OFF**: Отключите функцию.

\* Настройка уровня громкости для сообщений дорожной информации автоматически запоминается. В следующий раз, когда устройство переключается в режим приема сообщений дорожной информации, уровень громкости настраивается на предыдущий уровень громкости.

# **Spotify**

Благодаря Spotify, ваша музыка теперь везде и всегда с вами. Занимаетесь ли вы спортом, развлекаетесь на вечеринке или расслабляетесь — под рукой всегда будет подходящая музыка. На Spotify вы найдете миллионы композиций — от старых шлягеров до последних хитов. Просто выберите любимую музыку или позвольте Spotify приятно удивить вас.

Вы можете выполнять потоковую передачу Spotify с устройств iPhone/iPod touch или Android.

- Поскольку Spotify является услугой, предоставляемой третьей стороной, ее технические характеристики могут изменяться без предварительного уведомления. Соответственно, совместимость может нарушаться либо некоторые или все услуги могут становиться недоступными.
- Некоторые функции Spotify могут быть недоступными для управления с данного устройства.
- По всем вопросам, касающимся использования приложения, обращайтесь в Spotify по адресу <www.spotify.com>.

## **Подготовка**

#### **Установка приложения**

Ваш смартфон должен быть оснащен встроенной функцией Bluetooth, и должны поддерживаться следующие профили:

- SPP (Serial Port Profile, профиль последовательного порта)
- A2DP (Advanced Audio Distribution Profile, профиль расширенного распространения звука) Устанавливайте интернет-соединение с помощью LTE, 3G, EDGE или WiFi.

Убедитесь в том, что вы выполнили вход в свою учетную запись в приложении на смартфоне. Если у вас нет учетной записи Spotify, вы можете бесплатно ее создать со смартфона или на сайте <www.spotify.com>.

Установите последнюю версию приложения Spotify на ваш смартфон.

- Лля устройств Android: Выполните поиск для "Spotify" в онлайновом магазине Google Play, чтобы найти и установить самую новую версию.
- Для iPhone/iPod touch: Выполните поиск для "Spotify" в онлайновом магазине Apple iTunes App Store, чтобы найти и установить самую новую версию.

# **Подсоединение устройства**

#### **Для устройств Android**

Выполните сопряжение устройства Android с данным устройством через Bluetooth. (Стр. 22)

## **Для iPhone/iPod touch**

- Через входной разъем USB: Подсоедините iPhone/ iPod touch с помощью кабеля. (Стр. 15)
	- Для моделей с Lightning: Используйте KCA-iP103 (опционная принадлежность).
	- Для моделей с 30-контактным разъемом: Используйте KCA-iP102 (опционная принадлежность).
- Через Bluetooth: Выполните сопряжение iPhone/ iPod touch с данным устройством. (Стр. 22)

# **Выбор устройства**

Для выбора воспроизводимого устройства через метод соединения см. **<Smartphone Setup>** на стр. 34.

## **Воспроизведение**

# **Информация о воспроизведении и операции с кнопками управления**

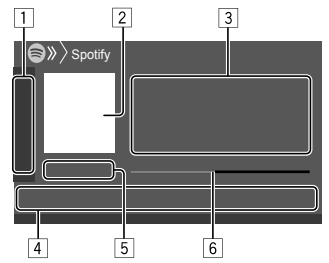

Вы также можете управлять приложением Spotify с помощью пульта дистанционного управления, RC-DV340\*1.

С помощью пульта дистанционного управления можно управлять только воспроизведением, установкой паузы и пропуском.

- 1 Отображение/скрытие других доступных кнопок управления\*2
- 2 Данные изображения
- 3 Информация о дорожке
	- Прикосновение к **[<]** выполняет прокрутку текста, если отображается не весь текст.
	- Прикосновение к [4<sup>•</sup>]/[ 0] переключает отображаемую информацию между исполнителем  $\left(\bigcirc\right)$  и альбомом  $\left(\bigcirc\right)$ .
- 4 Кнопки управления\*2
- 5 Время воспроизведения/статус воспроизведения
- 6 Индикатор выполнения
- \*1 Для DDX4019BT: Купите опционный пульт дистанционного управления, KNA-RCDV331.
- \*2 См. следующий раздел "Кнопки управления на экране управления источником".

#### **Кнопки управления на экране управления источником**

- Внешний вид кнопок управления может отличаться, однако похожие кнопки управления имеют такую же функцию.
- Также см. "Общие кнопки управления на экране управления источником" на стр. 8.

Прикосновение к кнопкам управления выполняет следующие действия:

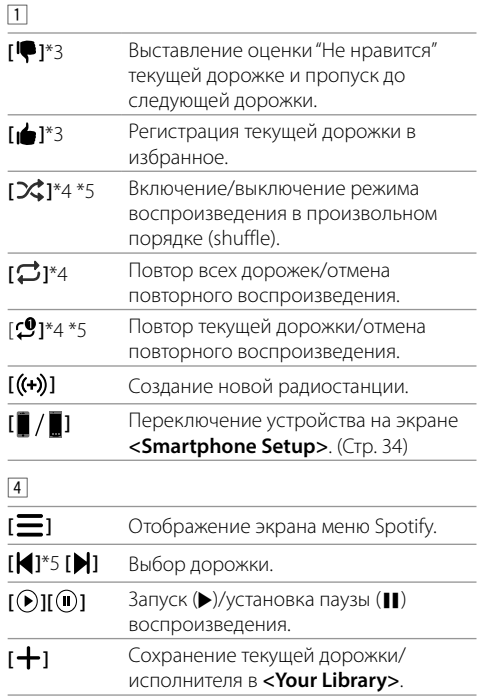

# **Spotify**

- \*3 Не доступно для дорожек в списке воспроизведения.
- \*4 Не доступно для дорожек в режиме Радио.
- \*5 Доступно только для пользователей с премиум аккаунтом.

# **Создание вашей радиостанции (Start Radio)**

Функция Start Radio предназначена для запуска радио-канала на основе воспроизводимой в текущий момент дорожки.

# **Создайте свою радиостанцию.**

На экране управления источником выполните следующие прикосновения:

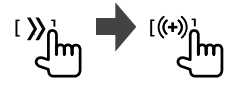

Создается радиостанция, и автоматически запускается воспроизведение.

- Вы можете персонализировать вашу радиостанцию, устанавливая оценки "Нравится" (**[ ]**) или "Не нравится" (**[ ]**).
	- Вы не можете ставить оценку "Нравится" или "Не нравится" при воспроизведении дорожек в списке воспроизведения.
	- Функция персонализации радиостанций может оказаться недоступной в зависимости от дорожки.

# **Выбор дорожки**

# **1 Отобразите экран меню Spotify.**

На экране управления источником выполните следующие прикосновения:

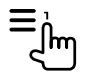

## **2 Выберите тип списка, затем выберите желаемый элемент.**

• Отображаемые типы списков отличаются в зависимости от информации, переданной со Spotify.

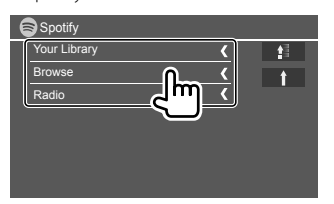

- Для возврата к верхнему уровню прикоснитесь  $\kappa$  [ $\blacksquare$ ].
- Для возврата к более высокому уровню прикоснитесь к **[ ]**.

# **Другое внешнее устройство**

# **AV-IN**

## **Подсоединение внешнего устройства**

Для получения дополнительной информации см. стр. 43.

## **• Запуск воспроизведения**

- **1 Выберите "AV-IN" в качестве источника.**
- **2 Включите подключенное устройство и начните воспроизведение звука с его помощью.**

# **Изменение имени AV-IN**

Вы можете изменить имя AV-IN, отображаемое на экране управления источником.

• Данная настройка не оказывает влияние на имя источника, отображаемое на главном экране.

# **1 Откройте экран <VIDEO Mode>.**

На экране управления источником выполните следующие прикосновения:

**IMODE.** 

# **2 Выберите имя AV-IN.**

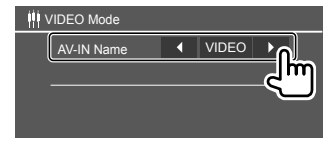

## **Использование камеры**

Установите камеру переднего вида или камеру заднего вида (приобретается отдельно) в подходящем положении в соответствии с инструкциями, прилагаемыми к вашей камере.

# **Подсоединение камеры**

Для получения дополнительной информации см. стр. 43.

• Чтобы использовать камеру заднего вида, необходимо подсоединить провод заднего хода (REVERSE). (Стр. 44)

## **Использование камеры**

• О настройках см. **<Front Camera>** или **<Rear Camera>** на стр. 33.

#### **Чтобы отобразить экран камеры заднего вида**

Экран заднего вида отображается при переключении коробки передач в положение заднего хода (R), когда для **<Rear Camera Interruption>** установлено значение **[ON]**. (Стр. 33)

• На экране отобразится сообщение с предупреждением. Чтобы очистить сообщение с предупреждением, прикоснитесь к экрану.

Вы также можете просматривать экран переднего вида при переключении коробки передач с позиции заднего хода (R) на любую другую позицию. См. **<Front Camera Interruption>** на стр. 33.

#### **Чтобы отобразить экран камеры вручную**

- Когда для параметра **<Front Camera>** установлено значение **[ON]**, отображается картинка с камеры переднего вида. (Стр. 33)
- Когда для параметра **<Front Camera>** установлено значение **[OFF]**, отображается картинка с камеры заднего вида. (Стр. 33)

В выпадающем меню быстрого доступа выполните следующие прикосновения:

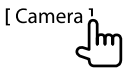

## **Операции во время отображения экрана камеры**

#### **Переключение экрана между камерой переднего вида и камерой заднего вида**

Прикоснитесь к указанной ниже зоне.

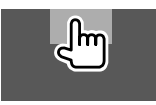

#### **Настройка изображения**

Прикоснитесь к указанной ниже зоне.

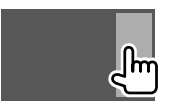

Отображается управление меню видео. За подробной информацией обращайтесь к разделу "Операции управления меню видео" на стр. 11.

• Чтобы выйти из управления меню видео, прикоснитесь к той же зоне еще раз.

#### **Чтобы отобразить парковочные линии** Установите **<Parking Guidelines>** на **[ON]**

(стр. 33) или прикоснитесь к указанной ниже зоне.

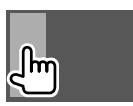

• Чтобы закрыть индикацию парковочных линий, прикоснитесь к той же зоне еще раз.

#### **Выход из экрана камеры**

Нажмите **HOME** на панели монитора или прикоснитесь к указанной ниже зоне.

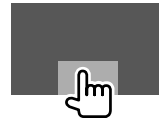

# **Использование внешнего блока навигации**

(Не применимо к моделям для Индонезии)

Вы можете подсоединить внешний блок навигации (KNA-610 или KNA-G630: опционная принадлежность) к входному разъему NAV, что позволит просматривать экран навигации. (Стр. 43)

• Сообщения навигационного сопровождения выводятся через передние динамики даже во время прослушивания аудиоисточников.

# **Просмотр экрана навигации**

• О настройках для использования блока навигации см. стр. 34.

## **Выберите "NAV" в качестве источника.**

На главном экране выполните следующие прикосновения:

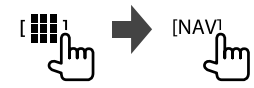

- Пока отображается экран навигации, операции на сенсорной панели доступны только для навигации.
- Для формата изображения экрана навигации устанавливается значение **<FULL>** независимо от настройки **<Aspect>**. (Стр. 12).

#### **При приеме звонка во время навигационного сопровождения**

Экран переключается автоматически. Для возврата  $\kappa$  экрану навигации прикосновение **[** $\Omega$ **]**.

#### **Выход из экрана навигации**

В выпадающем меню быстрого доступа (Cтр. 8), прикоснитесь к **[Current Source]**.

# **Bluetooth®**

# **Информация**

Bluetooth — это технология мобильной радиосвязи с малым радиусом действия между мобильными устройствами например сотовыми телефонами, портативными компьютерами и другими устройствами.

Соединение и обмен данными между устройствами Bluetooth осуществляется без использования кабелей.

#### **Примечание**

- Не выполняйте сложные операции, например набор номера или использование телефонной книги, во время управления автомобилем. Для выполнения данных операций остановите автомобиль в безопасном месте.
- В зависимости от версии Bluetooth устройства, не все устройства Bluetooth могут быть подключены к устройству.
- Данное устройство может не работать с некоторыми устройствами Bluetooth.
- Качество соединения может зависеть от условий окружающей среды.
- Некоторые устройства Bluetooth отсоединяются при выключении данного аппарата.
- Если мобильный телефон поддерживает PBAP (Phone Book Access Profile, профиль доступа к телефонной книге), вы можете отображать следующие элементы на сенсорной панели при подсоединении мобильного телефона.
	- Телефонная книга
	- Набранные звонки, принятые звонки и пропущенные звонки (до 10 записей в сумме)

# **Подготовка**

#### Для DDX419BT:

Выберите микрофон (встроенный или внешний) для использования. См. **<MIC SETUP>** на стр. 28.

#### Для DDX419BTM/DDX4019BT:

Предварительно подсоедините и установите микрофон. За подробной информацией обращайтесь на стр. 44.

# **Подсоединение**

При первом подключении устройства Bluetooth к приемнику:

- 1 Зарегистрируйте устройство, выполнив сопряжение приемника с устройством.
- 2 Подсоедините устройство к приемнику. (Стр. 23)

# **Регистрация нового устройства Bluetooth**

Сопряжение необходимо для обмена данными между устройствами Bluetooth.

- Метод сопряжения отличается в зависимости от версии Bluetooth устройства.
- Для устройств с Bluetooth 2.1: Вы можете выполнить сопряжение устройства с данным аппаратом с помощью метода SSP (Secure Simple Pairing), который требует простого
- подтверждения.
- Для устройств с Bluetooth 2.0: Вам потребуется ввести PIN-код как на подключаемом устройстве, так и на данном аппарате.
- После установления соединения оно регистрируется в устройстве, даже если выполняется перезапуск устройства. Всего можно зарегистрировать до 5 устройств.
- Одновременно может быть подключено два устройства для телефона Bluetooth и одно устройство для аудио Bluetooth.

Однако, когда в качестве источника выбрано "BT Audio", вы можете подключать до пяти аудиоустройств Bluetooth и переключать между этими пятью устройствами.

• Для использования функции Bluetooth ее необходимо включить в устройстве.

# **Bluetooth®**

#### **Автоматическое сопряжение**

Когда для настройки **<Auto Pairing>** установлено значение **[ON]** (cтр. 28), при подсоединении через USB устройств iOS (таких как iPhone) выполняется их автоматическое сопряжение.

#### **Сопряжение с устройством Bluetooth с помощью SSP (для Bluetooth 2.1)**

Если Bluetooth-устройство совместимо с Bluetooth 2.1, запрос на сопряжение передается с доступного устройства.

- **1 Выполните поиск устройства ("DDX4") с вашего устройства Bluetooth.**
- **2 Подтвердите запрос как на подсоединяемом устройстве, так и на данном аппарате.**

На устройстве:

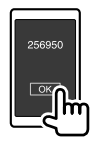

На приемнике:

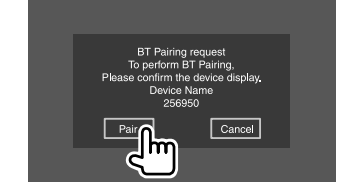

**Чтобы отклонить запрос:** Прикосновение **[Cancel]**.

## **Сопряжение с устройством Bluetooth с помощью PIN-кода (для Bluetooth 2.0)**

# **1 Откройте экран <PIN Code Set>.**

На главном экране выполните следующие прикосновения:

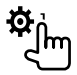

Затем на экране **<Setup>** выполните следующие прикосновения:

**[System] <Bluetooth Setup> : [Enter]**

На экране **<Bluetooth Setup>** выполните следующие прикосновения: **<PIN Code> : [0000]**

# **2 Смените PIN-код.**

Если вы хотите пропустить изменение PIN-кода, перейдите к действию 3.

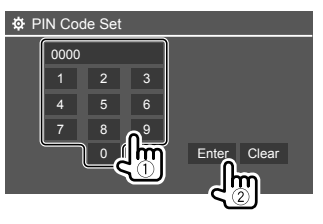

- Чтобы удалить последнюю запись, прикоснитесь к **[Clear]**.
- Чтобы удалить PIN-код, прикоснитесь и удерживайте **[Clear]**.
- **3 Выполните поиск устройства ("DDX4") с вашего устройства Bluetooth.**
- **4 Выберите устройство ("DDX4") на вашем устройстве Bluetooth.**
	- Если требуется ввести PIN-код, введите "0000" (начальное значение) или новый PIN-код, который вы ввели в действии 2.
	- Когда сопряжение будет завершено, сопряженное устройство будет зарегистрировано на экране **<Paired Device List>** .

#### **Примечание**

- По умолчанию PIN-код установлен на "0000".
- Максимальное количество цифр в PIN-коде составляет 15.

# **Подключение и отключение зарегистрированного устройства Bluetooth**

**1 Отобразите экран <Paired Device List>.**

На главном экране выполните следующие прикосновения:

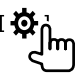

Затем на экране **<Setup>** выполните следующие прикосновения:

**[System] <Bluetooth Setup> : [Enter]**

На экране **<Bluetooth Setup>** выполните следующие прикосновения: **<Paired Device List> : [Enter]**

# **Bluetooth®**

**2 Выберите устройство (**1**), которое вы хотите подключить, затем выберите [Connection] (**2**).**

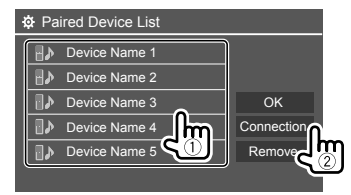

**3 Выберите устройство (**1**) для подключения, затем вернитесь в <Paired Device List> (**2**).**

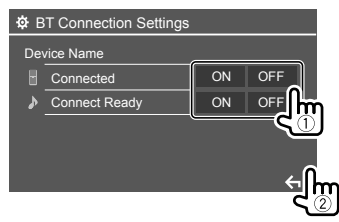

Выберите **[ON]** (для подключения) или **[OFF]** (для отсоединения).

- : Мобильный телефон
- : Аудиоустройство

## **4 Подключите выбранное устройство.**

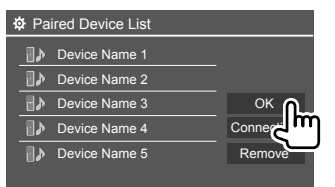

- Состояние отображает следующим образом: **<Connecting>**: Выполняется установление соединения.
	- **<Connected>**: Соединение установлено. **<Connect Ready>**: Соединение может быть установлено.
- **<Disconnecting>**: Выполняется отключение. **<Disconnected>**: Нет установленных соединений.
- При подсоединении мобильного телефона Bluetooth, когда информация получается с устройства, отображается сила сигнала и уровень заряда батареи.

#### **Чтобы удалить зарегистрированное устройство:**

Выполните действие 1, выберите устройство для удаления в действии 2, затем прикоснитесь к **[Remove]**.

• Появляется сообщение для подтверждения. Прикоснитесь к **[Yes]**.

## **Мобильный телефон Bluetooth**

## **При входящем вызове...**

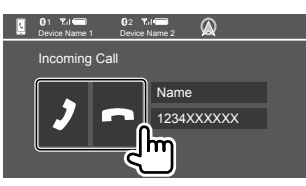

Прикосновение к кнопкам управления выполняет следующие действия:

- **[ 2]** Ответ на вызов. **[ ]** Отклонение вызова
- Информация о звонке отображается, если она определяется.
- Управление телефоном недоступно, пока отображается изображение с подключенной камеры.
- При приеме вызова во время навигационного сопровождения экран переключается автоматически.
	- Для возврата к экрану навигации прикосновение  $[$  $\Omega$ <sup>1</sup>.

## **Во время вызова...**

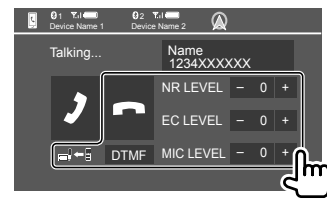

Прикосновение к кнопкам управления выполняет следующие действия:

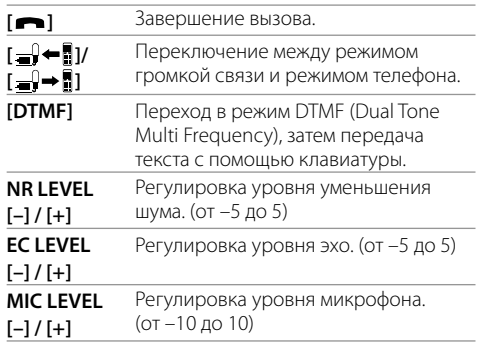

Выполняйте следующие действия на панели монитора, чтобы отрегулировать уровень громкости вызова или наушника.

DDX419BT/DDX419BTM: Нажмите кнопку громкости  $\blacktriangle/\blacktriangledown$ .

DDX4019BT: Поверните ручку регулировки громкости.

## **Выполнение вызова**

## **1 Отобразите экран управления телефоном.**

На главном экране выполните следующие прикосновения:

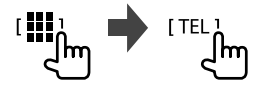

# **2 Выбор способа выполнения вызова.**

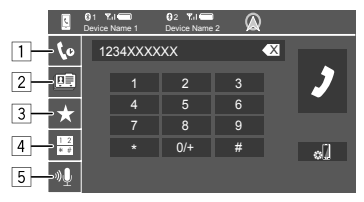

- 1 Из истории звонков\* (пропущенные звонки/ принятые звонки/набранные звонки)
- 2 Из телефонной книги\*
- 3 Из списка запрограммированных номеров (Стр. 26)
- 4 Прямой ввод номера
- 5 Голосовой набор
- \* Применимо только к мобильным телефонам, совместимым с PBAP (Phone Book Access Profile).

## **3 Выберите контакт (**1**), затем выполните вызов (**2**).**

Если в лействии 2 выбран элемент  $\boxed{1}$ ,  $\boxed{2}$  или  $\boxed{3}$ :

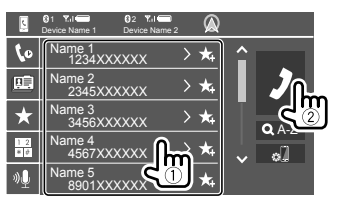

#### **Использование поиска по алфавиту в телефонной книге**

- 1 Прикосновение **[ A-Z ]**.
- 2 На клавиатуре прикоснитесь к первой букве, по которой вы хотите выполнить поиск. Для поиска по цифре прикоснитесь к **[1,2,3...]**.
- 3 Выберите из списка контакт, которому вы хотите позвонить.

#### Результаты поиска в телефонной книге:

"Sort order (порядок сортировки)", "display order (порядок отображения)" или другие аналогичные настройки телефона могут негативно повлиять на или показать отличающиеся результаты поиска (индикация страницы) в телефонной книге, отображаемые на основном устройстве.

#### **Чтобы отобразить другие телефонные номера для того же контакта**

Вы можете сохранять до 10 телефонных номеров для каждого контакта.

- 1 Прикосновение **[ ]**.
- 2 Выберите из списка контакт, которому вы хотите позвонить.

## Если в действии 2 выбран элемент 4:

## **Введите телефонный номер (**1**), затем выполните вызов (**2**).**

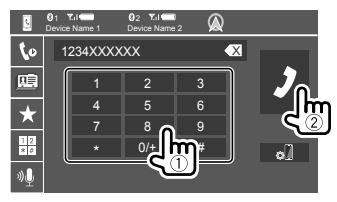

- Чтобы ввести "+", прикоснитесь и удерживайте **[0/+]**.
- Чтобы удалить последнюю запись, прикоснитесь к **[** X **]**.

Если в действии 2 выбран элемент 5:

## **Произнесите имя человека, которому вы хотите позвонить.**

- Доступно только при наличии в подключенном мобильном телефоне системы распознавания голоса.
- Если устройство не сможет найти цель, отобразится сообщение "Please speak into the microphone". Прикосновение **[Start]**, затем произнесите имя еще раз.
- Чтобы отменить голосовой набор, прикоснитесь к **[Cancel]**.

# **Переключение между двумя подсоединенными устройствами**

Вы можете изменить устройство для использования, когда подсоединено 2 устройства.

На экране управления телефоном:

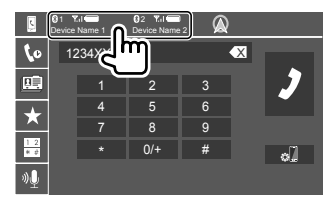

Активное устройство высвечивается.

## **Программирование телефонных номеров**

Можно запрограммировать до 5 номеров.

**1 Отобразите экран управления телефоном.** На главном экране выполните следующие прикосновения:

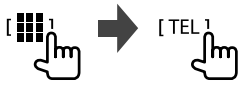

**2 Выберите способ вызова из истории звонков или телефонной книги (**1**), затем выберите контакт (**2**), который требуется запрограммировать.**

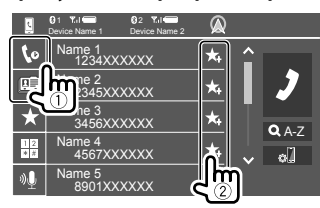

**3 Выберите запрограммированный номер, под которым вы хотите сохранить данные.**

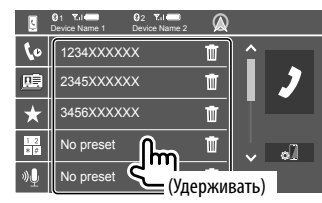

#### **Чтобы удалить контакт под запрограммированным номером:**

Прикоснитесь к **[ ]** рядом с контактом в списке запрограммированных номеров.

## **Аудиопроигрыватель Bluetooth**

## **Микширование музыки от KENWOOD**

Когда в качестве источника выбрано "BT Audio", вы можете одновременно подключать до пяти аудиоустройств Bluetooth. Вы можете легко переключать между этими пятью устройствами, воспроизводя музыку с устройства.

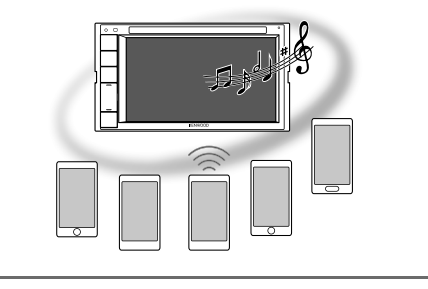

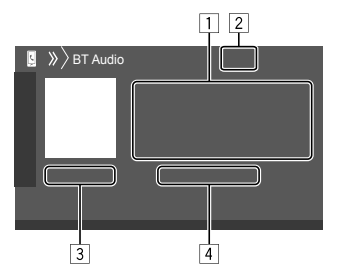

# **Bluetooth®**

- 1 Данные метки\* (название текущей дорожки/имя исполнителя/название альбома)
	- При нажатии **[<]** выполняется прокрутка текста, если отображается не весь текст.
- 2 Сила сигнала и уровень заряда батареи (Отображается, только когда эта информация получается с устройства.)
- 3 Время воспроизведения\*/статус воспроизведения\*
- 4 Имя подключенного устройства
	- Прикосновение к имени устройства переключает на другое подключенное аудиоустройство Bluetooth.
- \* Доступно только для устройств, совместимых с AVRCP 1.3.

# **Информация о воспроизведении и операции с кнопками управления**

- По информации о воспроизведении см. "Экран управления источником" на стр. 7.
- По операциям с кнопками управления на сенсорной панели см. "Общие кнопки управления на экране управления источником" на стр. 8.

Дополнительные операции с кнопками управления: Прикосновение к кнопкам управления выполняет следующие действия.

**[ ]** Отображение экрана **<Bluetooth Setup>**.

# **• Выбор аудиофайла из меню**

## **1 Отобразите меню аудио.**

На экране управления источником выполните следующие прикосновения:

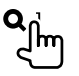

**2 Выберите категорию (**1**), затем выберите желаемый элемент (**2**).**

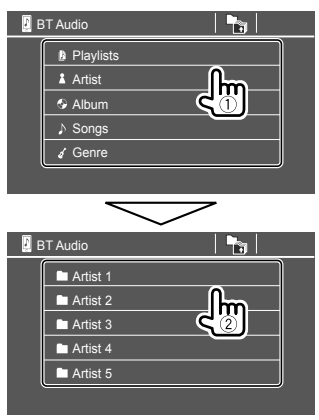

Выбирайте элемент на каждом уровне, пока не достигнете нужного файла и не выберите его.

# **Настройки Bluetooth**

Вы можете изменять разнообразные настройки для использования устройств Bluetooth на экране **<Bluetooth Setup>**.

# **1 Отобразите экран <Bluetooth Setup>.**

На главном экране выполните следующие прикосновения:

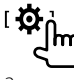

Затем на экране **<Setup>** выполните следующие прикосновения:

**[System] <Bluetooth Setup> : [Enter]**

## **2 Выполнение настроек.**

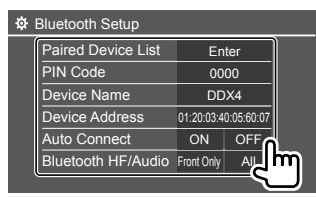

#### **<Paired Device List>**

Отображение списка зарегистрированных устройств. Вы можете подключить устройство или удалить зарегистрированные устройства.

#### **<PIN Code>**

Изменение PIN-кода устройства.

#### **<Device Name>**

Отображение названия устройства для отображения на устройстве Bluetooth — **"DDX4"**.

**<Device Address>** Отображение адреса устройства.

#### **<Auto Connect>**

- **ON** (По умолчанию): При включении устройства автоматическое установление соединения с последним подключенным устройством Bluetooth.
- **OFF**: Отмена.

#### **<Bluetooth HF/Audio>**

Выберите динамики, используемые для мобильных телефонов Bluetooth и аудиопроигрывателей Bluetooth.

- **Front Only**: Только передние динамики.
- **All** (По умолчанию): Все динамики.

#### **<Auto Response>**

- **ON**: Аппарат автоматически отвечает на входящие вызовы в течение 5 секунд.
- **OFF** (По умолчанию): Устройство не отвечает автоматически на вызовы. Ответ необходимо выполнять вручную.

#### **<Auto Pairing>**

- **ON** (По умолчанию): Автоматическое установление сопряжения с устройством iOS (таким как iPhone), подключенным через USB. (В зависимости от версии iOS, автоматическое сопряжение может не работать для некоторых устройств.)
- **OFF**: Отмена.

#### **<MIC SETUP>** (только для DDX419BT)

Выберите микрофон, который будет использоваться для мобильного телефона Bluetooth.

- **Built-in Mic** (По умолчанию): Выберите эту опцию при использовании встроенного микрофона.
- **Ext. Mic**: Выбирайте данную опцию, когда используется внешний микрофон, подключенный к входному разъему микрофона (MIC) на задней панели.

#### **<Initialize>**

Прикоснитесь и удерживайте **[Enter]**, чтобы сбросить все настройки, заданные для использования мобильных телефонов Bluetooth и аудиопроигрывателей Bluetooth.

# **Настройки Настройки**

## **Звуковые настройки**

## **Откройте экран <Audio>.**

На главном экране выполните следующие прикосновения:

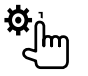

Затем на экране **<Setup>** прикоснитесь к **[Audio]**.

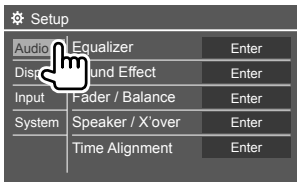

#### Пример: Экран звуковых настроек для DDX419BT

Вы не можете изменять экран **<Audio>** в следующих ситуациях:

- Когда источник аудио/видео выключен.
- Когла телефон Bluetooth используется

(выполнение или прием звонка, во время звонка или во время голосового набора).

• Во время навигационного сопровождения

# **<Equalizer>**

Следующие настройки сохраняются в памяти для каждого источника до выполнения новой настройки звучания. Если в качестве источника выбран диск, настройки сохраняются для каждой из следующих категорий.

- DVD/VCD
- $\cdot$  CD

• DivX/MPEG1/MPEG2/MP3/WMA/WAV/AAC/FLAC Вы не можете регулировать звучание, когда устройство находится в режиме ожидания.

# **Выбор запрограммированного режима звучания**

Выберите запрограммированный режим звучания на экране **<Equalizer>**.

• **Natural** (По умолчанию)**/Rock/Pops/Easy/Top40/ Jazz/Powerful/User**

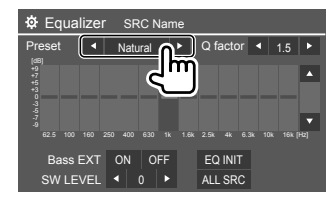

• Чтобы применять отрегулированный эквалайзер ко всем источникам воспроизведения, прикоснитесь к **[ALL SRC]**, а затем прикоснитесь к **[OK]** для подтверждения.

28 РУССКИЙ

## **Сохранение в памяти собственных настроек звучания**

- **1 Выберите запрограммированный режим звучания.**
- **2 Выберите диапазон (**1**) и отрегулируйте уровень (**2**), затем отрегулируйте звучание (**3**).**

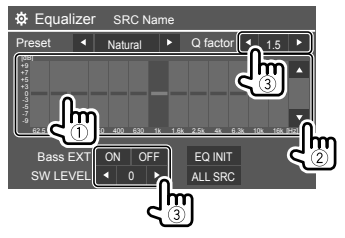

Регулируйте звучание следующим образом:

#### **<Q factor>**

Настройка полосы частот.

• **1.35**/**1.5** (По умолчанию)/**2.0**

#### **<Bass EXT>**

Включение/отключение низких частот.

• **ON**/**OFF** (По умолчанию)

#### **<SW LEVEL>**

Настройка уровня громкости низкочастотного динамика.\*

- от **–50** до **+10** (По умолчанию: 0)
- Чтобы очистить настройку, прикоснитесь к **[EQ INIT]**.

#### **3 Повторите действие 2, чтобы отрегулировать уровень для других диапазонов.**

\* Недоступно для регулировки, когда для низкочастотного динамика выбрано значение <None> на экране <Speaker Select>. (Стр. 30)

# **<Sound Effect>**

Настройте звуковой эффект.

#### **<Loudness>**

Настройка громкости.

• **OFF** (По умолчанию)/**Low**/**High**

## **<Bass Boost>**

Выбор уровня усиления низких частот.

• **OFF** (По умолчанию)/**Level 1**/**Level 2**/**Level 3**/ **Level 4**/**Level 5**

#### **<Drive Equalizer>**

Снижение шума от движения автомобиля посредством повышения полосы пропускания.

• **OFF** (По умолчанию)/**ON**

## **<Space Enhancer>**\*1

Виртуальное расширение звукового пространства с использованием системы Digital Signal Processor (DSP). Выберите уровень усиления.

• **OFF** (По умолчанию)/**Small**/**Medium**/**Large**

## **<Supreme>**\*2

Восстановление звука, утерянного в результате сжатия аудиоданных, до реалистичного звучания.

• **OFF**/**ON** (По умолчанию)

## **<Realizer>**

Виртуальное улучшение звука для достижения более реалистичного звучания с помощью системы Digital Signal Processor (DSP). Выберите уровень звука.

• **OFF** (По умолчанию)/**Level 1**/**Level 2**/**Level 3**

### **<Stage EQ>**

Передвижение центра звука в более низкую или высокую точку. Выберите высоту.

- **OFF** (По умолчанию)/**Low**/**Middle**/**High**
- \*1 Вы не можете изменить настройку, когда в качестве источника выбрано "Radio".
- \*2 Данная функция работает, только когда в качестве источника выбрано "DISC"/ "USB"/ "iPod"/ "Android™".

# **<Fader/Balance>**

Прикоснитесь к **[**J**]**/**[**K**]**/**[**H**]**/**[**I**]** или перетащите метку  $\bigoplus$  чтобы выполнить настройку.

#### **<Fader>**

Настройка баланса выходного сигнала для передних и задних динамиков. При использовании системы с двумя динамиками установите для микшера среднее значение (**0**).

• от **F15** до **R15** (По умолчанию: **0**)

#### **<Balance>**

Настройка баланса выходного сигнала для левых и правых динамиков.

• от **L15** до **R15** (По умолчанию: **0**)

#### **Чтобы очистить настройку:** Прикосновение **[Center]**.

# **<Speaker/X'over>**

## **Настройка динамиков и частота разделения каналов**

**1 Выберите тип автомобиля (**1**), выберите расположение динамиков (**2**), затем отобразите экран <Speaker Select> (**3**).**

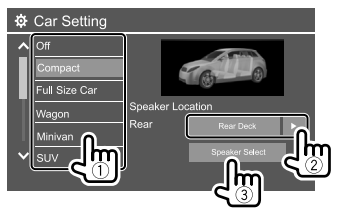

**2 Выберите тип динамика (**1**), выберите размер выбранного динамика (**2**), затем отобразите экран <X'over> (**3**).**

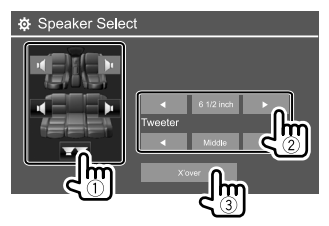

- Если динамик не подсоединен, выберите **<None>**.
- При настройке передних динамиков также выберите размер динамика для **<Tweeter>**.

# **3 Настройте частоту разделения каналов выбранного динамика.**

• Настраиваемые элементы зависят от выбранного типа динамика/размера динамика/ настроек разделения каналов.

#### **<TW Gain (L)>/<TW Gain (R)>**

Регулировка выходного уровня высокочастотного динамика (левый/правый).

### **<TW FREQ>**

Регулировка частоты разделения каналов для высокочастотного динамика.

#### **<Gain>**

Настройка выходного уровня выбранного динамика.

## **<HPF FREQ>**

Настройка частоты разделения каналов для передних или задних динамиков (фильтр верхних частот).

#### **<LPF FREQ>**

Настройка частоты разделения для динамика (фильтр низких частот).

#### **<Slope>**

Настройка крутизны среза разделительного фильтра.

#### **<Phase>**

Выбор фазы для динамика.

# **<Time Alignment>**

Выполните тонкие настройки, чтобы установить время задержки выходного сигнала на динамики, для создания более подходящих для автомобиля условий.

## **Выберите позицию прослушивания**

- **(**1**), выберите [Distance] или [Gain]**
- **(**2**) для выполнения настройки, затем отрегулируйте настройку каждого динамика (**3**).**

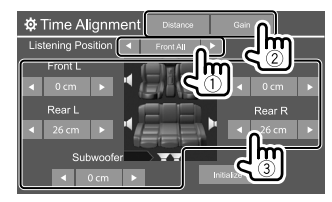

- 1 Выберите из вариантов с **<All>**, **<Front L>**, **<Front R>** или **<Front All>**.
- 2 Выберите элемент, который вы хотите отрегулировать.

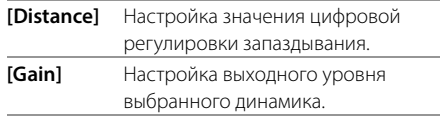

3 Для определения значения регулировки см. следующий раздел "Определение значения для регулировки <Position DTA>".

#### **Чтобы инициализировать значение настройки:** Прикоснитесь к **[Initialize]**.

#### **Определение значения для регулировки <Position DTA>**

Если вы укажите расстояние от центра текущей заданной позиции прослушивания до каждого динамика, время задержки будет вычислено и установлено автоматически.

- 1 Определите центр текущей заданной позиции прослушивания в качестве контрольной точки.
- 2 Измерьте расстояния от контрольной точки до динамиков.
- 3 Вычислите разницу между расстояниями до самого удаленного динамика и другими динамиками.
- 4 Установите значение DTA, вычисленное в шаге 3 для отдельных динамиков.
- 5 Отрегулируйте усиление для отдельных динамиков.

Пример: Когда в качестве позиции прослушивания выбрано **<Front All>**

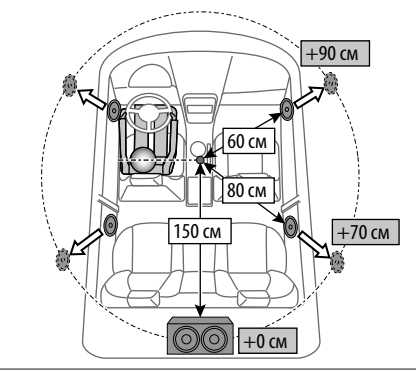

# **<Volume Offset>**

Настройка и сохранение автоматической настройки уровня громкости для каждого источника. Если в качестве источника выбран диск, настройка сохраняется для каждой из следующих категорий: • DVD/VCD

- 
- $\cdot$  CD
- DivX/MPEG1/MPEG2/MP3/WMA/WAV/AAC/FLAC

Уровень громкости автоматически увеличивается или уменьшается при смене источника.

• от **–15** до **+6** (По умолчанию: **00**)

# **Настройки дисплея**

# **Отобразите экран <Display>.**

На главном экране выполните следующие прикосновения:

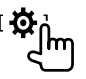

Затем на экране **<Setup>** прикоснитесь к **[Display]**.

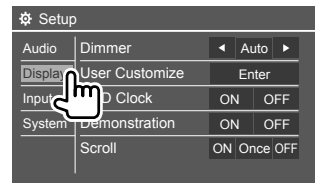

Пример: Экран настроек дисплея для DDX419BT

## **<Dimmer>**

- **Auto** (По умолчанию): Затемнение экрана и подсветки кнопок при включении фар.
	- Необходимо подключение провода ILLUMI. (Стр. 44)
- **ON**: Включение затемнения.
- **OFF**: Выключение затемнения.
- **NAV\***: Включение и отключение функции затемнения в соответствии с настройкой индикации для дня/ночи на подсоединенном блоке навигации.
- \* Не применимо к моделям для Индонезии.

# **<User Customize>**

Вы можете изменить дизайн дисплея. Во время воспроизведения видео или неподвижного изображения вы можете захватить картинку и использовать ее в качестве фона.

- Вы не можете захватывать содержание, защищенное авторскими правами, и изображения.
- При использовании в качестве фона файла JPEG, убедитесь в том, что разрешение составляет 800 x 480 пикселей.
- Цвет захваченной картинки может выглядеть отличным от цвета исходного изображения.

#### **<Background>**: Изменение дизайна фона.

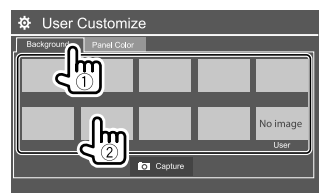

РУССКИЙ (31

**<Panel Color>**: Изменение цвета подсветки кнопок на панели монитора.

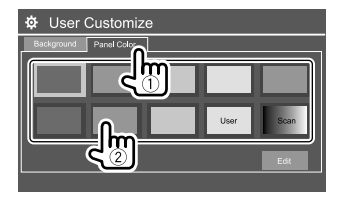

- Вы также можете отрегулировать цвет подсветки сами. Прикоснитесь к **[Edit]**, чтобы отобразить экран регулировки цвета подсветки, затем выберите настройку затемнения и отрегулируйте цвет. Регулировка сохраняется в **[User]**.
- Выбор **[Scan]** постепенно изменяет цвет подсветки.

# **Сохранение собственной сцены для использования в качестве фонового изображения**

**1 Во время воспроизведения видео или неподвижного изображения откройте экран <User Customize>.**

На экране **<Display>** выполните следующие прикосновения:

**<User Customize>: [Enter]**

**2 Откройте экран выбора дизайна фона,**  затем прикоснитесь к [ Capture].

**3 Отрегулируйте изображение (**1**), затем захватите изображение (**2**).**

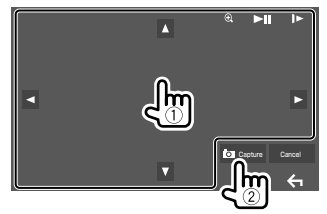

Пример: Экран регулировки изображения для DDX419BT

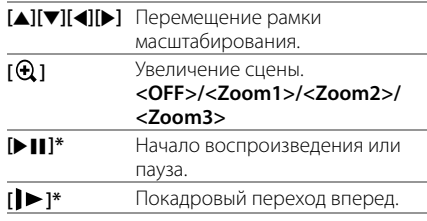

Появляется сообщение для подтверждения. Прикоснитесь к **[Yes]**, чтобы сохранить вновь захваченное изображение. (Имеющееся изображение заменяется на новое.)

- Для возврата к предыдущему экрану прикосновение **[No]**.
- Чтобы отменить захват изображения, прикосновение **[Cancel]**.
- \* Не отображается во время воспроизведения внешнего устройства, подключенного к входному разъему AV-IN.

## **<OSD Clock>**

- **ON**: Отображение часов во время
- воспроизведения источника видео.
- **OFF** (По умолчанию): Отмена.

# **<Demonstration>**

- **ON** (По умолчанию): Включение демонстрации функций дисплея.
- **OFF**: Выключение демонстрации функций дисплея.

# **<Scroll>**

- **ON** (По умолчанию): Последовательная прокрутка отображаемой информации.
- **Once**: Однократная прокрутка отображаемой информации.
- **OFF**: Отмена.

При прикосновении **[<]** выполняется прокрутка текста вне зависимости от данной настройки.

# **<Home Customize>**

Расположение элементов для отображения на главном экране.

## **Выберите элемент (**1**), который вы хотите заменить, затем выберите элемент (**2**) для отображения в выбранной позиции.**

Повторите это действие для размещения значков для других элементов.

• Отображаются только источники, доступные для выбора.

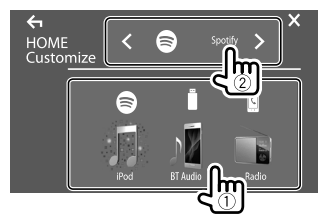

Пример: Экран пользовательской настройки главного экрана для DDX419BT

32 РУССКИЙ

# **<Screen Adjustment>**

Настройка яркости и черного цвета экрана. Выберите **[DIM ON]** (затемнение включено) или **[DIM OFF]** (затемнение выключено), затем измените следующие настройки:

#### **<Bright>**

Настройка яркости.

• от **–15** до **+15** (По умолчанию: **0** для включенного затемнения, **+15** для выключенного затемнения)

#### **<Black>**

Настройка черного цвета.

• от **–10** до **+10** (По умолчанию: **0**)

# **<Video Output>**

Выберите цветовую систему внешнего монитора.

• **NTSC**/**PAL** (По умолчанию)

При изменении настройка появляется сообщение "Please Power Off". Выключите питание, а затем включите его снова, чтобы изменение вступило в силу.

# **<Viewing Angle>**

Выберите угол обзора по отношению к монитору, чтобы сделать изображение на экране более удобным для просмотра.

• **Under 0°** (По умолчанию)/**5°**/**10°**/**15°**/**20°**

# **Настройки входа**

## **Откройте экран <Input>.**

На главном экране выполните следующие прикосновения:

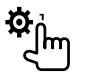

Затем на экране **<Setup>** прикоснитесь к **[Input]**.

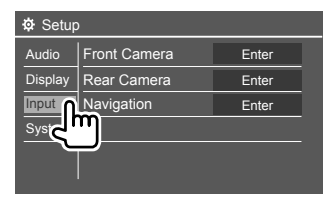

Пример: Экран настроек входа для DDX419BT

# **<Front Camera>**

Выполните конфигурацию настроек камеры переднего вида.

## **<Front Camera>**

- **ON**: Включение камеры переднего вида. Выберите эту опцию, чтобы использовать камеру переднего вида.
- **OFF** (По умолчанию): Выберите эту опцию, когда камера не подсоединена.

## **<Reverse Image>**

- **ON**: Отображение перевернутой горизонтально картинки с камеры переднего вида.
- **OFF** (По умолчанию): Отображение картинки с камеры переднего вида в исходном состоянии.

### **<Front Camera Interruption>\***

Задайте продолжительность (в секундах) отображения изображения с камеры переднего вида при переключении коробки передач с позиции заднего хода (R) на любую другую позицию.

• **OFF** (По умолчанию)/**5 sec**/**10 sec**/**15 sec**/**20 sec**

По истечении выбранного времени экран вернется к предыдущему экрану.

\* Эта настройка доступна, только когда для настроек <Front Camera> и <Rear Camera Interruption> установлено значение [ON].

# **<Rear Camera>**

Выполните конфигурацию настроек камеры заднего вида.

#### **<Rear Camera Interruption>**

- **ON**: Отображение картинки с камеры заднего вида при переключении коробки передач на задний ход (R).
	- На экране отобразится сообщение с предупреждением. Чтобы очистить сообщение с предупреждением, прикоснитесь к экрану.
- **OFF** (По умолчанию): Выберите эту опцию, когда камера не подсоединена.

## **<Parking Guidelines>**

- **ON** (По умолчанию): Отображение парковочных линий.
- **OFF**: Скрытие парковочных линий.

## **<Guidelines Setup>**

Отрегулируйте парковочные линии в соответствии с размерами автомобиля, пространства для парковки и т. п.

Во время регулировки парковочных линий обязательно применяйте парковочный тормоз для предотвращения движения автомобиля.

Выберите метку  $\bigoplus$  (1), затем отрегулируйте позицию выбранной метки  $\bigoplus$  (2).

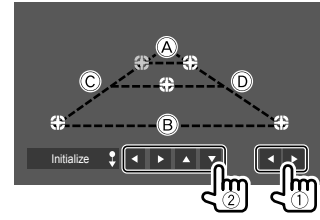

Убедитесь в том, что линии  $\overline{A}$  и  $\overline{B}$  горизонтально параллельны друг другу и что линии C и D имеют одинаковую длину.

• Прикоснитесь и удерживайте **[Initialize ]** в течение 2 секунд, чтобы установить все метки в их изначальные позиции по умолчанию.

# **<Navigation>**

(Не применимо к моделям для Индонезии)

Измените настройки навигации.

#### **<Guidance>**

Выбор передних динамиков, используемых для навигационного сопровождения.

#### **<Volume>**

Настройка громкости (от 0 до 35) навигационного сопровождения.

#### **<NAV Mute>**

- **ON** (По умолчанию): Приглушение звука, воспроизводимого через динамики, кроме передних динамиков, во время навигационного сопровождения.
- **OFF**: Отмена приглушения звука.

#### **<NAV Setup>**

Нажмите **[Enter]** для отображения экрана настройки блока навигации. См. руководство по эксплуатации блока навигации.

# **Системные параметры**

# **Откройте экран <System>.**

На главном экране выполните следующие прикосновения:

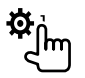

Затем на экране **<Setup>** прикоснитесь к **[System]**.

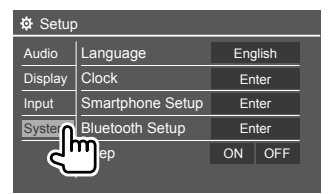

Пример: Экран системных параметров для DDX419BT

# **<Language>**

Выбор языка текста, используемого для отображения информации на экране. За подробной информацией обращайтесь к разделу "Начальные настройки" на стр. 5.

При изменении настройка появляется сообщение "Please Power Off". Выключите питание, а затем включите его снова, чтобы изменение вступило в силу.

# **<Clock>**

Настройка часов. За подробной информацией обращайтесь к разделу "Настройки часов" на стр. 6.

# **<Smartphone Setup>**

Укажите способ подключения Android/iPod/iPhone.

# **1 Выберите тип устройства (**1**), затем прикоснитесь к [Change] (**2**).**

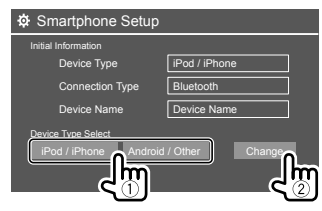

**2 Выберите способ подключения (**1**), затем подтвердите выбор ([OK] или [Next]) (**2**).**

Если в действии 1 выбрано **[iPod/iPhone]**:

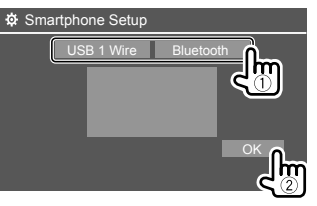

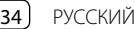

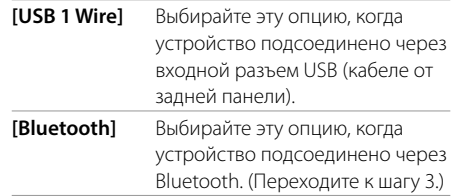

#### Если в действии 1 выбрано **[Android/Other]**:

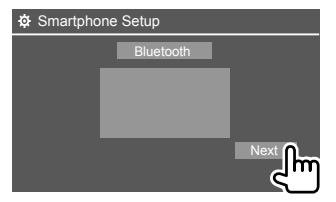

Отобразится экран **<Paired Device List>**. Переходите к шагу 3.

- **3 При выборе [Bluetooth] в качестве способа подключения: Выберите устройство (**1**), затем нажмите [OK] (**2**), чтобы выполнить подключение.**
	- Если устройство уже подключено, пропустите действие (1).

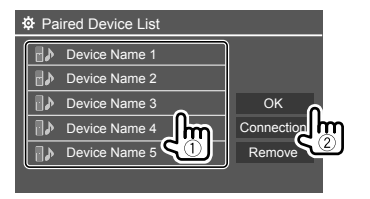

# **<Bluetooth Setup>**

Задайте настройки для использования Bluetoothустройства, например для подсоединения и других общих операций. За подробной информацией обращайтесь к разделу "Настройки Bluetooth" на стр. 27.

# **<Beep>**

- **ON** (По умолчанию): Включение звука нажатия кнопки.
- **OFF**: Выключение звука нажатия кнопки.

# **<SETUP Memory>**

Сохранение в памяти, вызов из памяти или удаление выполненных настроек.

- Настройки, сохраненные в памяти, сохраняются даже при сбросе настроек устройства.
- Доступно, только когда для параметра **<SETUP Memory>** установлено значение **[Unlock]**  (изначально выбрано).

Прикоснитесь к **[Yes]**, чтобы отобразить экран настройки, затем выберите операцию:

- **Recall**: Вызов сохраненных в памяти настроек.
- **Memory**: Сохранение в памяти текущих настроек.
- **Clear**: Стирание текущих сохраненных в памяти настроек и возврат к заводским (изначальным) настройкам.
- **Cancel**: Отмена.

Появляется сообщение для подтверждения. Прикоснитесь к **[Yes]**.

Вы также можете заблокировать **<SETUP Memory>** от изменений. Прикоснитесь к **[Lock]**, чтобы установить защитную блокировку настроек.

• Некоторые элементы в меню **<Setup>**, например **<Speaker/X'over>** не могут регулироваться, когда выбрано значение **[Lock]**.

# **<DivX(R) VOD>**

У данного устройства имеется собственный регистрационный код. В целях охраны авторского права при воспроизведении файла с записанным регистрационным кодом выполняется перезапись регистрационного кода устройства.

- Прикоснитесь к **[Enter]** для отображения информации.
- Для возврата к предыдущему экрану прикосновение **[OK]**.

# **<Security Code>**

Регистрация защитного кода устройства. (Стр. 5)

# **<Serial Number>**

(Не применимо к моделям для Индонезии)

Отображение серийного номера.

# **<Touch Panel Adjust>**

Отрегулируйте позиции касания кнопок на экране.

Прикоснитесь к центру меток вверху слева (1), внизу в центре (2), затем вверху справа (3), следуя инструкциям.

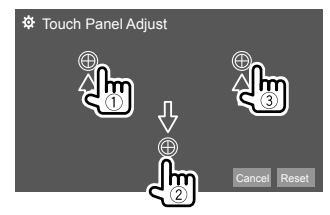

- Чтобы сбросить позицию касания, прикоснитесь к **[Reset]**.
- Для отмены текущей операции прикосновение **[Cancel]**.

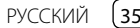

# **<Steering Remote Control Setting>**

Назначение функций кнопкам на рулевом пульте дистанционного управления.

- Данная функция доступна, только когда автомобиль оснащен электрическим рулевым пультом дистанционного управления.
- Вы можете регистрировать/изменять функции, только когда автомобиль припаркован.
- Если используемый рулевой пульт дистанционного управления несовместим, обучение может не выполняться и может отобразиться сообщение об ошибке.
- Для получения дополнительной информации о подключении см. стр. 43.
- **1 Прикоснитесь к [Set], чтобы на <Steering Remote Control Setting> отобразился экран настройки.**
- **2 Нажмите и удерживайте кнопку на рулевом пульте дистанционного управления, чтобы зарегистрировать или изменить настройку.**
- **3 Выберите функцию для назначения выбранной кнопке.**

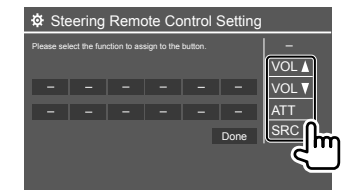

**4 Повторите шаги 2 и 3, чтобы зарегистрировать другие кнопки.**

# **5 Прикоснитесь к [Done], чтобы завершить процедуру.**

- Устройство может одновременно регистрировать/ изменять все функции кнопок за один раз. Чтобы сделать это, нажимайте все кнопки по очереди, а когда они все будут нажаты, прикоснитесь к **[Done]** на экране **<Steering Remote Control Setting>**. Однако после этой операции обучение новым функциям выполняться не может.
- После изменения функций, обучение которым уже было выполнено, прикоснитесь к назначенной функции, которую вы хотите изменить, в действии 3, а затем прикоснитесь для выбора новой функции из списка функций.
- Проверьте содержание настраиваемых функций в списке функций. Вы не можете редактировать список функций.

#### **Чтобы инициализировать настройку:** Прикоснитесь к **[Initialize]** для **<Steering Remote Control Setting>**.

- Появляется сообщение для подтверждения. Прикоснитесь к **[Yes]**.
- Чтобы отменить инициализацию, прикоснитесь к **[No]**.

# **<System Information>**

Обновление системы посредством подсоединения USB-устройства, содержащего файл обновления.

• Чтобы получить файл обновления, посетите <www.kenwood.com/cs/ce/>.

Подсоедините USB-устройство, на котором хранится файл обновления, к приемнику.

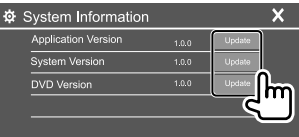

## **<Application Version>**

Обновление программного обеспечения системы.

#### **<System Version>**

Обновление системы.

• При включении или выключении питания или при повороте ключа зажигания в положение выключения, а затем в положение включения после выбора **<Update>**, произойдет сброс устройства.

#### **<DVD Version>**

Обновление программного обеспечения DVDсистемы.

Запустится обновление системы. Это может занять некоторое время.

Если обновление успешно завершится, отобразится сообщение "Update Completed"; затем выполните сброс настроек устройства.

- Не отсоединяйте USB-устройство во время выполнения обновления.
- Если при выполнении обновления произойдет ошибка, выключите и снова включите питание, затем попробуйте выполнить обновление еще раз.

# **<Open Source Licenses>**

Отображение лицензий на программное обеспечение с открытым исходным кодом (Open Source License).

# **Пульт дистанционного управления управления**

- Для DDX419BT/DDX419BTM: Данное устройство может управляться с помощью пульта дистанционного управления (RC-DV340), поставляемого с данным устройством.
- Лля **DDX4019BT**: Опционный пульт дистанционного управления KNA-RCDV331 предназначен для управления данным устройством. Дополнительную информацию см. в руководстве по эксплуатации, прилагаемом к пульту дистанционного управления.

#### Телеметрический датчик\*

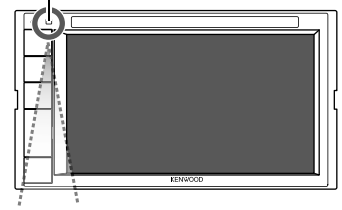

e<br>Gooo<br>Oooo Õ  $\bigcirc$  $\subset$ ΨD®  $\bigtriangledown$ | 0 0 0 0<br>| 0 0 0 0<br>| 0 0 0 0 ÖŠSA<br>OSSO  $\circledcirc\circledcirc\circledcirc$ KENWOOD

\* НЕ подвергайте телеметрический датчик воздействию яркого света (прямых солнечных лучей или искусственного освещения).

**RC-DV340**

# **А ОСТОРОЖНО**

- Располагайте пульт дистанционного управления в таком месте, где он не будет перемещаться во время торможения или выполнения других операций управления. Падение пульта дистанционного управления и его заклинивание под педалями во время управления транспортным средством может привести к возникновению опасной ситуации.
- Не оставляйте батарейку вблизи огня или под прямыми лучами солнечного света. Это может привести к взрыву или генерированию чрезмерного тепла.
- Не перезаряжайте, не закорачивайте, не вскрывайте и не нагревайте батарейку, а также не подвергайте ее воздействию открытого огня. Такие действия могут вызвать протекание батарейки. Если вытекшая жидкость войдет в контакт с глазами или одеждой, немедленно промойте водой и обратитесь за консультацией к врачу.
- Держите батарейку в недоступном для детей месте. В маловероятном случае проглатывания ребенком батарейки, немедленно обратитесь за консультацией к врачу.

## **Подготовка**

# **Установка батареек**

Используйте две батареи размера "AAA"/"R03". Устанавливайте батарейки с правильной ориентацией полюсов + и –, следуя иллюстрации внутри корпуса.

• Всегда вставляйте батарейки отрицательным полюсом (–) во избежание изгибания пружин.

• Если пульт дистанционного управления работает только на коротких расстояниях или совсем не работает, возможно, батарейки разрядились. В подобных случаях заменяйте обе батарейки новыми.

# **Переключатель режима пульта дистанционного управления**

Функции, управляемые с пульта дистанционного управления, отличаются в зависимости от положения переключателя режима.

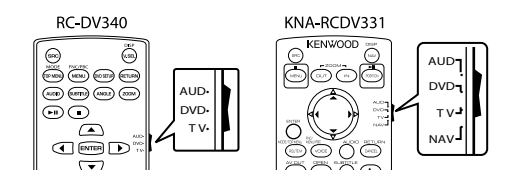

- **Режим AUD**: Переключайте в этот режим для управления выбранным источником или источником тюнера и т. п.
- **Режим DVD**: Переключайте в этот режим при воспроизведении DVD или CD-дисков и т. п. с помощью проигрывателя, встроенного в данное устройство.
- **Режим TV**: Не используется.
- **Режим NAV**: Не используется.
- Положение переключателя режима дистанционного управления указывается в названии каждого режима, например "Режим AUD".
- При управлении проигрывателем, отличным от встроенного в данное устройство, выбирайте режим "AUD".

РУССКИ

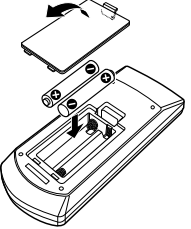

# **Основные операции для RC-DV340 (прилагается)**

# **• Стандартные операции (Режим AUD)**

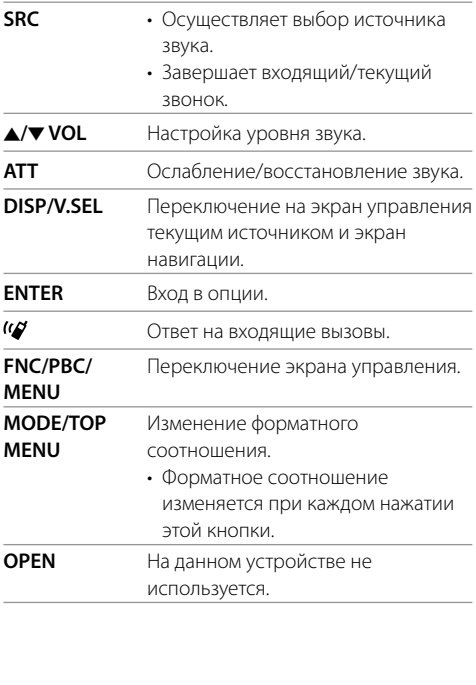

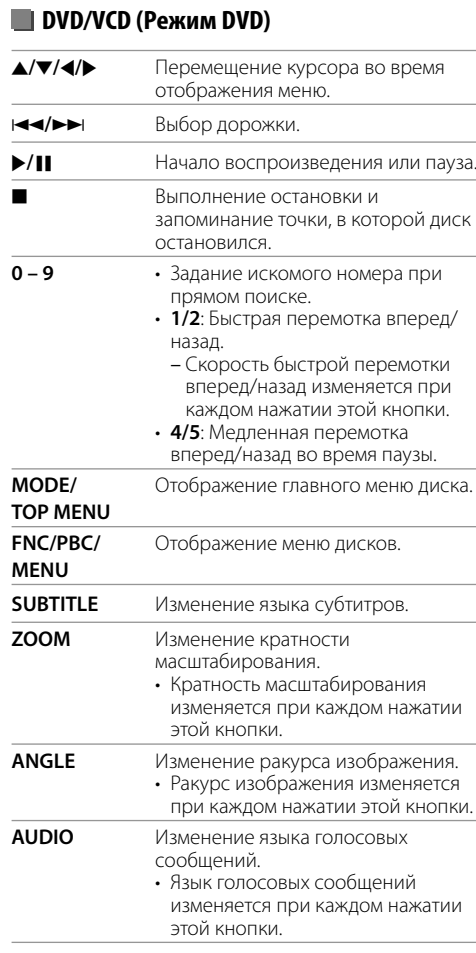

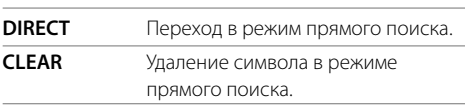

# **Музыкальный диск/аудиофайл/ видеофайл/файл изображения (Режим AUD)**

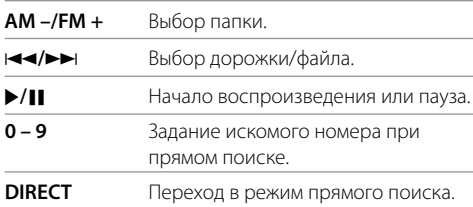

# **Радио (Режим AUD)**

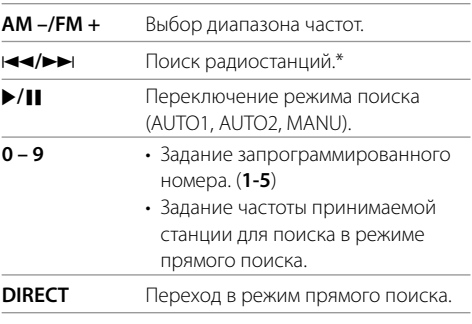

\* Метод поиска отличается в соответствии с выбранным режимом поиска.

# **iPod/Android (Режим AUD)**

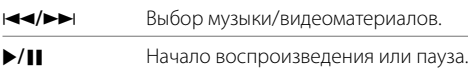

# **USB (Режим AUD)**

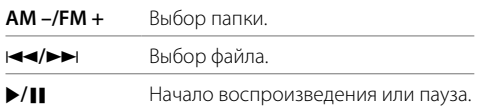

# **Прямой поиск элемента**

Во время прослушивания радио или воспроизведения диска вы можете выполнять прямой поиск частоты станции/раздела/названия/ папки/файла/дорожки с помощью цифровых кнопок.

- Для поиска дорожки из меню VCD, выполняйте процедуру во время воспроизведения PBC.
- **1 Нажмите DIRECT, чтобы перейти в режим поиска.**
	- При каждом нажатии **DIRECT** элемент для поиска переключается.
- **2 Нажмите цифровую кнопку, чтобы выбрать желаемый элемент (частоту станции/раздел/название/папку/файл/ дорожку).**
	- Чтобы удалить неправильный ввод, нажмите **CLEAR**.

## **3 Подтвердите выбор.**

- Для частоты радиостанции: Нажмите **<4>**
- Для других: Нажмите **ENTER**.

**Чтобы выйти из режима поиска:** Нажмите **DIRECT**.

# **Основные операции для KNA-RCDV331 (купленного в качестве опции)**

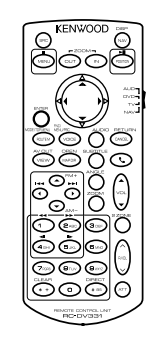

# **Стандартные операции (Режим AUD/DVD)**

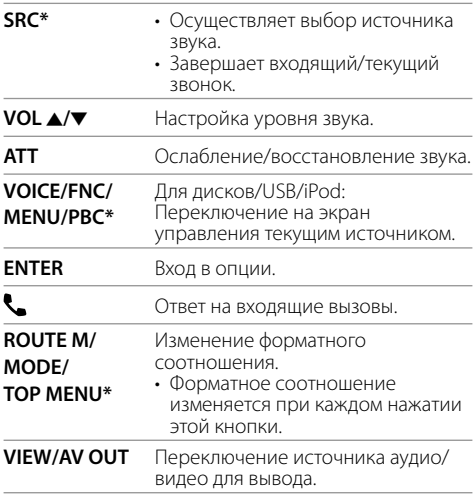

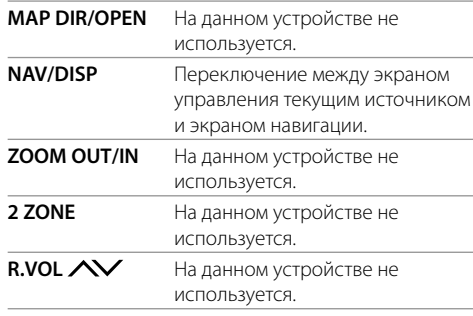

\* Доступно, только когда выбран режим AUD.

# **DVD/VCD (Режим DVD)**

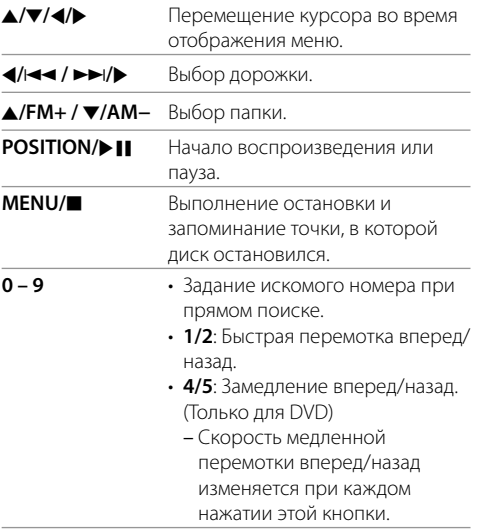

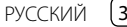

## **Пульт дистанционного управления**

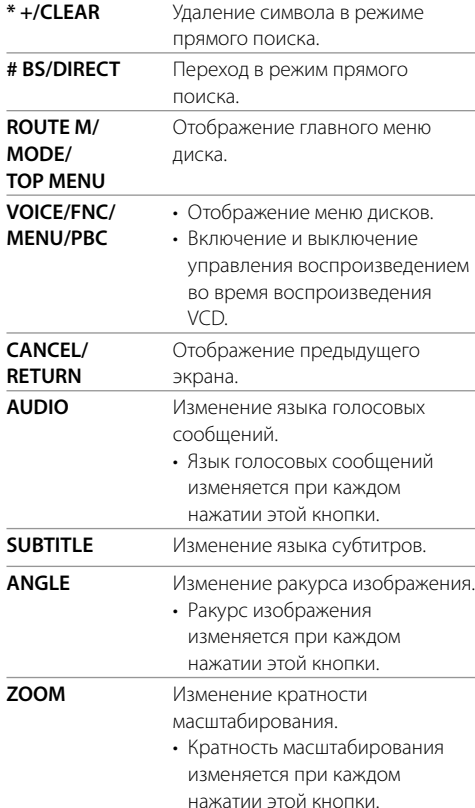

# **Музыкальный диск/аудиофайл/ видеофайл/файл изображения (Режим AUD)**

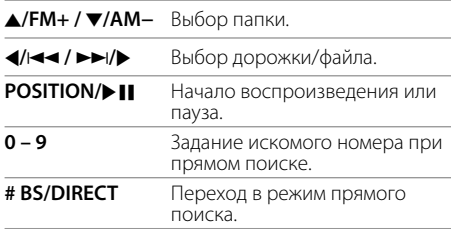

## **Радио (Режим AUD)**

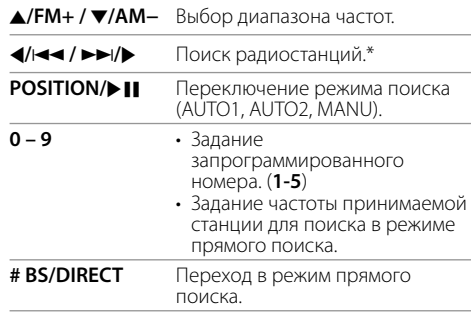

\* Метод поиска отличается в соответствии с выбранным режимом поиска.

## **iPod/Android (Режим AUD)**

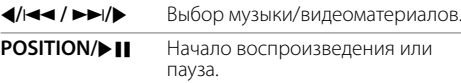

## **USB (Режим AUD)**

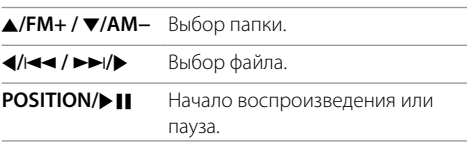

## **Прямой поиск элемента**

Во время прослушивания радио или воспроизведения диска вы можете выполнять прямой поиск частоты станции/раздела/названия/ папки/файла/дорожки с помощью цифровых кнопок.

• Для поиска дорожки из меню VCD, выполняйте процедуру во время воспроизведения PBC.

## **1 Нажмите # BS/DIRECT, чтобы перейти в режим поиска.**

• При каждом нажатии **# BS/DIRECT** элемент для поиска переключается.

- **2 Нажмите цифровую кнопку, чтобы выбрать желаемый элемент (частоту станции/раздел/название/папку/файл/ дорожку).**
	- Чтобы удалить неправильный ввод, нажмите **\* +/CLEAR**.

## **3 Подтвердите выбор.**

- Для частоты радиостанции: Нажмите  $4/144/11/1.$
- Для других: Нажмите **ENTER**.

#### **Чтобы выйти из режима поиска:** Нажмите **# BS/DIRECT**.

# **Приложение KENWOOD Remote**

KENWOOD Remote представляет собой приложение для подключения и управления совместимыми автомобильными радиоприемниками KENWOOD через Bluetooth® подобно устройству беспроводного дистанционного управления.

Вы также можете управлять данным устройством со смартфона с помощью приложения KENWOOD Remote.

Данное приложение может отображать информацию об источнике в приемнике на экране смартфона и позволяет пользователю выполнять звуковые настройки с помощью графического пользовательского интерфейса приложения. Данное приложение также функционирует в качестве отдельного программного музыкального проигрывателя, когда смартфон не подключен к устройству.

• За подробной информацией обращайтесь на сайт <www.kenwood.com/car/app/kenwood\_ remote/eng/>.

# **А ПРЕДУПРЕЖДЕНИЯ**

- НE подсоедините провод зажигания (красный) и провод аккумуляторной батареи (желтый) к шасси автомобиля (заземление), это может вызвать короткое замыкание, что в свою очередь может привести к возгоранию.
- НE отсоединяйте плавкий предохранитель от провода зажигания (красный) и провода аккумуляторной батареи (желтый). Линия подачи питания должна подсоединяться к проводам через плавкий предохранитель.
- Всегда подсоединяйте провод зажигания (красный) и провод аккумуляторной батареи (желтый) к источнику питания через блок плавких предохранителей.

# **А ПРЕДОСТЕРЕЖЕНИЯ**

- Устанавливайте данное устройство в консоль вашего автомобиля.
- Не касайтесь металлических частей данного устройства во время и непосредственно после завершения эксплуатации устройства. Металлические части, например теплосъемник и корпус могут нагреваться.
- При парковке в месте с низким потолком выключите устройство, чтобы сложить антенну. Когда устройство установлено в автомобиле с функцией автоматической антенной, радиоантенна выдвигается автоматически при включении устройства с подсоединенным проводом управления антенны (ANT. CONT). (Стр. 44)

# **Перед установкой**

# **Меры предосторожности при установке и подсоединении**

- Монтаж и подключение данного изделия требуют навыков и опыта. Для обеспечения максимальной безопасности предоставьте выполнение монтажных и электротехнических работ профессионалам.
- Выполняйте монтаж устройства таким образом, чтобы монтажный угол не превышал 30°.
- Обязательно заземлите устройство на отрицательный контакт питания постоянного тока напряжением 12 В.
- Не устанавливайте устройство в месте, подверженном воздействию прямых солнечных лучей, чрезмерно высоких температур или влажности. Избегайте мест с высоким содержанием пыли или могущие попасть под брызги воды.
- Не используйте собственные винты. Используйте только винты, прилагаемые в комплекте поставки. Использование неправильных винтов может привести к повреждению устройства.
- После того как устройство будет установлено, проверьте корректность работы стоп-сигналов, указателей поворота, стеклоочистителей и другого оборудования автомобиля.
- При установке устройства в автомобиль не нажимайте слишком сильно на поверхность панели. Это может привести к царапинам, повреждению или поломке.
- Если питание не включается (отображается сообщение об ошибке "Miswiring DC Offset Error", "Warning DC Offset Error"), возможно, провод динамика закорочен или касается шасси автомобиля, что вызвало срабатывание защитной функции. В этом случае следует проверить провод динамика.
- Держите все кабели на удалении от металлических частей рассеивания тепла.

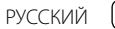

# **Установка и подсоединение**

- Если на замке зажигания вашего автомобиля отсутствует позиция ACC, подсоедините провода зажигания к источнику питания, который можно включать и выключать с помощью ключа зажигания. Если вы подсоедините провод зажигания к источнику с постоянным напряжением, например к проводам аккумуляторной батареи, батарея может разрядиться.
- Если плавкий предохранитель перегорит, сначала убедитесь в том, что провода не соприкасаются, вызывая короткое замыкание, затем замените старый предохранитель на новый того же номинала.
- Изолируйте неподсоединенные провода с помощью виниловой ленты или другого подобного материала. В целях предотвращения короткого замыкания, не снимайте колпачки и не выпускайте кабель наружу на концах неподсоединенных проводов или контактных разъемов.
- Закрепите провода с помощью кабельных зажимов и обмотайте виниловую ленту вокруг проводов, контактирующих с металлическими деталями, для защиты проводов и предотвращения короткого замыкания.
- Подсоединяйте провода динамиков правильно к соответствующим им контактным разъемам. Совместное использование  $\ominus$  проводов или заземление их на какую-либо металлическую часть в автомобиле может привести к повреждению устройства или сбою в его работе.
- Если к системе подсоединяется только два динамика, подсоединяйте соединители либо к обоим выходным контактным разъемам для передних динамиков, либо к обоим выходным контактным разъемам для задних динамиков (не смешивайте контактные разъемы для передних и задних динамиков). Например, если вы подсоединили соединитель  $\bigoplus$  левого динамика к контактному выходному разъему для переднего динамика, не подсоединяйте соединитель  $\ominus$ к выходному контактному разъему для заднего динамика.

# **Список деталей для установки**

**Примечание:** Данный список деталей не включает всего содержимого пакета поставки.

 $\blacksquare$  Жгут проводки  $(\times 1)$ 

**2** Удлинительный провод, 2 м ( $\times$  1)

 $\overline{\mathbf{3}}$  Болты с плоской головкой,  $M5 \times 8$  мм ( $\times$  6)

 $4$  Винты с полукруглой головкой, М5 х 8 мм ( $\times$  6)

5 Кабель рулевого пульта дистанционного управления (× 1)

Только для DDX419BTM/DDX4019BT  $6$  Микрофон, 3 м  $(x 1)$ 

Только для DDX4019BT  $\overline{Z}$  Лекоративная панель ( $\times$  1)

## **Процедура установки**

- **1 Выньте ключ зажигания и отсоедините разъем** · **аккумуляторной батареи.**
- **2 Надлежащим образом выполните проводные соединения для каждого устройства.**
- **3 Подсоедините провода динамиков из жгута проводки.**
- **4 Подсоедините провода из жгута проводки в следующем порядке: заземление, аккумуляторная батарея, зажигание.**
- **5 Подсоедините жгут проводки к устройству.**
- **6 Установите устройство в автомобиль.** Убедитесь в том, что устройство надежно установлено на месте. Если устройство нестабильно, это может привести к сбоям в его работе (например, проскакиванию звука).
- **7** Снова подсоедините ⊖ аккумуляторной **батареи.**
- **8 Нажмите кнопку сброса настроек на панели монитора. (Стр. 4)**
- **9 Выполните конфигурацию настроек <Initial Setup>. (Стр. 5)**

**РУССКИЙ** 

# **Установка и подсоединение**

# **Установка устройства**

 **Установка устройства с помощью снятого с автомобиля монтажного кронштейна**

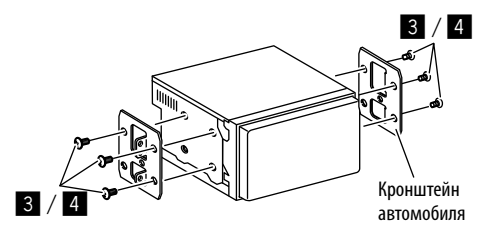

**Примечание:** Выберите винты (прилагаются), подходящие для монтажного кронштейна.

# **Установка декоративной панели**

(Только для DDX4019BT)

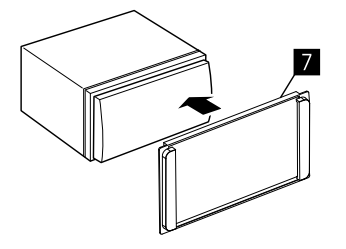

#### **Подключение внешних устройств**

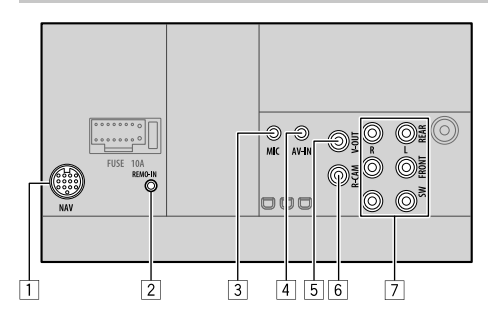

- 1 Вход навигации (NAV)\*1
- 2 Вход рулевого пульта дистанционного управления (REMO-IN)
	- Подсоедините к рулевому пульту дистанционного управления с помощью кабеля рулевого пульта дистанционного

управления (5). За подробной информацией обращайтесь к дилеру KENWOOD.

- 3 Вход микрофона (MIC) (стр. 44)
- 4 Вход аудио/видео (AV-IN)

Подключайте 4-полюсный мини-штекер следующего типа:

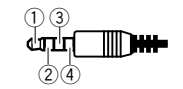

3 1 Левый аудио

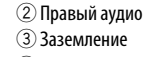

(4) Композитный видео

5 Выход видеосигнала (V-OUT)

- 6 Вход с камеры заднего вида (R-CAM)
- 7 Выходные разъемы\*2
	- Левый выход (Белый)
	- Правый выход (Красный)

 REAR: Предвыходы задних динамиков FRONT: Предвыходы передних динамиков SW: Предвыходы сабвуфера

- \*1 Не доступно для моделей для Индонезии.
- \*2 При подсоединении внешнего усилителя подсоедините провод заземления к шасси автомобиля, в противном случае устройство может повредиться.

# **Установка и подсоединение**

 **Проводные соединения**

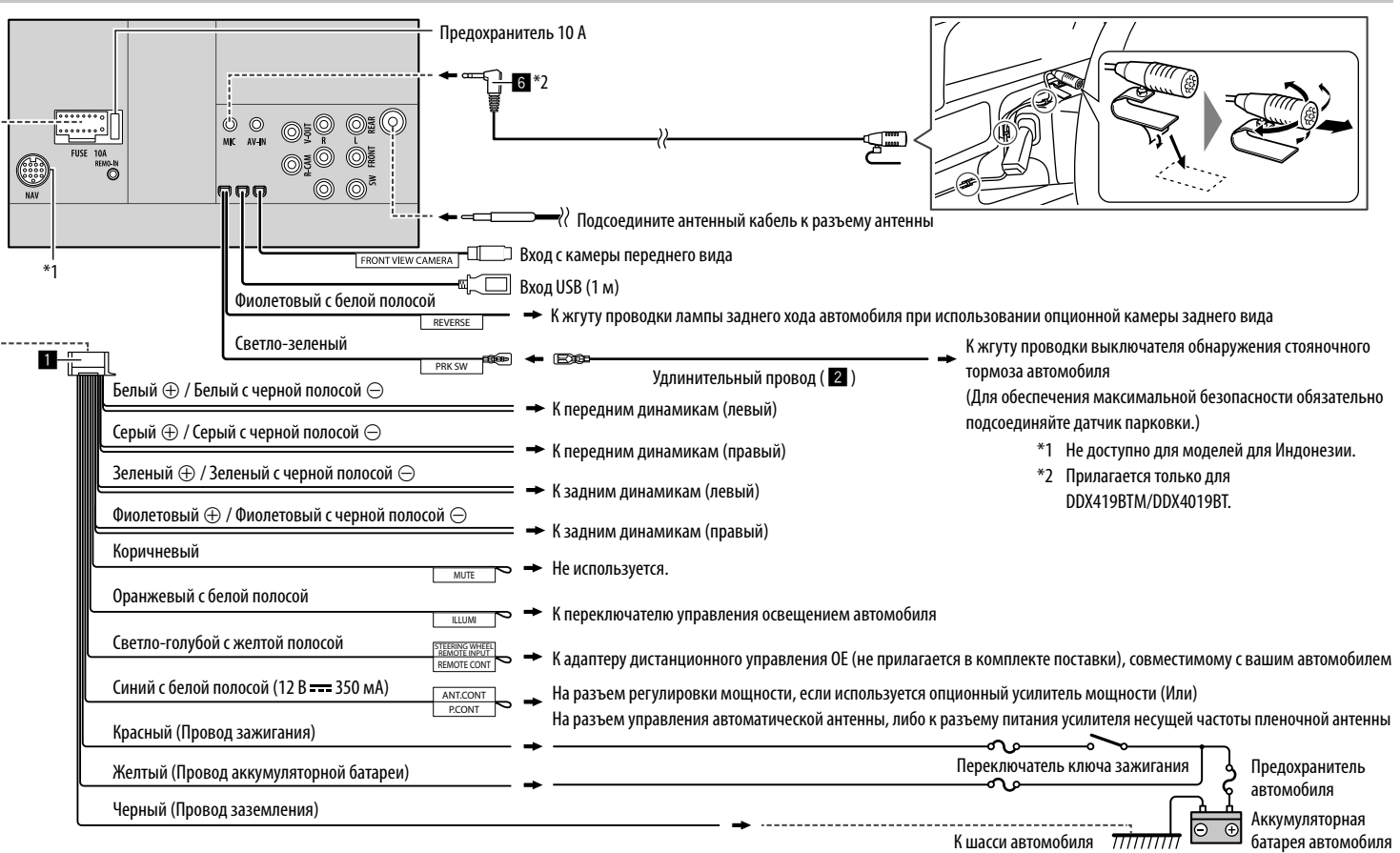

# **Справочная информация**

# **Обслуживание**

#### **Чистка устройства**

- Не используйте какие-либо растворители (например, разбавитель, бензин и т.д.), моющие средства или инсектициды. Это может повредить монитор или устройство.
- Осторожно протирайте панель мягкой сухой тканью.

#### **Обращение с дисками**

- Не касайтесь записанной поверхности диска.
- Не приклеивайте на диск клейкую ленту и т. п. и не используйте диск с приклеенной на него лентой.
- Не используйте никакие дополнительные принадлежности для диска.
- Проводите чистку по направлению от центра диска к его краю.
- Для очистки диска используйте сухую силиконовую или иную мягкую ткань. Не используйте какие-либо растворители.
- При извлечении дисков из устройства держите их горизонтально.
- Перед установкой диска устраните любые неровности центрального отверстия или внешнего края диска.

# **Дополнительная информация**

# **О воспроизводимых файлах**

## **Аудиофайлы**

- Данное устройство может воспроизводить следующие файлы со следующими кодами кодека и расширения:
	- Для дисков: MP3 (.mp3), WMA (.wma), WAV (.wav), AAC (.m4a)
	- Для запоминающего устройства USB большой емкости: MP3 (.mp3), WMA (.wma), WAV (.wav), AAC (.aac, .m4a), FLAC (.flac)
- Файлы отображаются на данном устройстве в соответствии со следующими характеристиками:
- Cкорость передачи данных:
- MP3: 8 кбит/с 320 кбит/с
- WMA: Для дисков: 5 кбит/с 320 кбит/с Для USB : 32 кбит/с – 192 кбит/с
- AAC: 16 кбит/с 320 кбит/с
- Частота дискретизации:
	- MP3: 16 кГц 48 кГц
- WMA: 8 кГц 48 кГц
- WAV: 441 кГц
- $AAC: 32$  кГц 48 кГц
- $FLAC: 8$  кГц 96 кГц
- Файлы, записанные в режиме VBR (переменная скорость в битах), для которых по-разному отображается время от начала воспроизведения
- Данное устройство может показывать или отображать следующие элементы:
	- Теги:
	- MP3: Теги ID3 (версии 1.0/1.1/2.2/2.3/2.4) Теги WMA Теги WAV
	- Теги AAC
	- Теги FLAC
	- Картинка обложки: Размер картинки: разрешение от  $32 \times 32$  до  $1,232 \times 672$  Размер данных: менее 500 КБ
		- Тип файла: JPEG
- Данное устройство не может воспроизводить следующие файлы:
	- Файлы MP3, закодированные в форматах MP3i и MP3 PRO.
	- Файлы MP3, закодированные в формате Layer 1/2.
- Файлы WMA, закодированные в формате "без потерь", профессиональном и голосовом форматах.
- Файлы WMA, основой которых служит формат, отличный от формата Windows Media® Audio.
- Файлы WMA/AAC, защищенные от копирования по методу DRM.
- Файлы AAC, защищенные от копирования с помощью FairPlay (за исключением хранящихся на iPod/iPhone).
- Файлы, содержащие данные, например, AIFF, ATRAC3 и т.д.

#### **Видеофайлы**

- Данное устройство может воспроизводить следующие файлы со следующими кодами кодека и расширения:
- DivX (.divx, .div, .avi) независимо от регистра верхнего/нижнего
- MPEG1/MPEG2 (.mpg, .mpeg)
- Потоки, соответствующие следующим условиям:
- $-$  DivX $\cdot$

Аудио: MP3 или Dolby Audio

- MPEG1/MPEG2:
- Аудио: MPEG1 Audio Layer-2 или Dolby Audio Видео: Системный/программный поток MPEG
- Другие условия для возможности воспроизведения:
- Размер видеофайла: менее 2 ГБ
- DivX: Cкорость передачи данных: 8 Мбит/с (макс. для средних видеосигналов)
- MPEG1/MPEG2: Формат файла: MP@ML (Основной профиль и основной уровень)/SP@ ML (Простой профиль и основной уровень)/MP@ LL (Основной профиль и низкий уровень).
- Данное устройство не может воспроизводить следующие файлы:
- Файлы DivX, закодированные в режиме чересстрочной развертки.

#### **Файлы изображений**

- Данное устройство может воспроизводить следующие файлы со следующими кодами кодека и расширения:
- $-$  JPFG (.jpg, .jpeg)
- Другие условия для возможности воспроизведения:
- Входное разрешение: от 32  $\times$  32 до 8 192  $\times$ 7 680 (В зависимости от разрешения может потребоваться более продолжительное время для отображения файла.)
- Файлы JPEG базового формата
- Данное устройство не может воспроизводить следующие файлы:
- Файлы JPEG прогрессивного формата
- Файлы JPEG формата "без потерь"

# **О воспроизведении дисков**

#### **Типы воспроизводимых дисков**

- CD-DA: Музыкальный компакт-диск, диск для CDтекста
- Видео DVD-диск: Код региона: 2, 3 или 4 (в зависимости от страны и зоны продаж)
- Dual Disc: Сторона DVD
- VCD: Video CD (совместимый с PBC)
- DVD-диск однократной или многократной записи (DVD-R/-RW, +R/+RW)
	- DivX
	- Видео DVD-диск: UDF-мост
	- ISO 9660 level 1, level 2, Romeo, Joliet
	- Другие воспроизводимые форматы: Диски DVD-R, записанные в формате "multiborder" (кроме двухслойных дисков) Завершенные диски +R/+RW (только в видеоформате)
- Компакт-диск однократной или многократной записи (CD-R/-RW):
	- DivX
- ISO 9660 level 1, level 2, Romeo, Joliet
- Другая информация:
- Во время воспроизведения видео DVD данное устройство не может воспроизводить или выводить звук DTS.
- Данное устройство может распознавать до 5 000 файлов и 250 папок (до 999 файлов в папке) на диске для однократной/многократной записи.
- Используйте только "завершенные" диски для однократной/многократной записи.
- На данном устройстве возможно

воспроизведение дисков для однократной/ многократной записи с несколькими сеансами записи; однако, незавершенные сеансы будут пропускаться при воспроизведении.

#### **Типы и форматы дисков, не поддерживаемые для воспроизведения**

- Диски DVD-Audio/DVD-ROM
- SVCD (Super Video CD), CD-ROM, CD-I (CD-I Ready), DTS-CD
- MPEG4/AAC (.aac)/FLAC/MKV/DVD–VR/DVD+VR/ DVD-RAM, записанные на DVD-R/RW или +R/+RW
- MPEG4/AAC (.aac)/FLAC/MKV, записанные на CD-R/ RW
- Двухслойные диски DVD-RW
- Двухслойные диски +RW
- Сторона диска "DualDisc", отличная от DVD, не совместимая со стандартом "Compact Disc Digital Audio"
- Диски некруглой формы.
- Диски с окрашенной записываемой поверхностью или грязные диски.
- Записываемые/перезаписываемые диски, которые не были финализированы.
- Диски диаметром 3 дюйма. Попытка вставить такие диски с помощью адаптера может привести к неисправности.
- Некоторые диски для однократной/многократной записи или файлы могут не воспроизводиться изза своих характеристик или условий записи.

#### **Коды языков (при выборе языков DVD)**

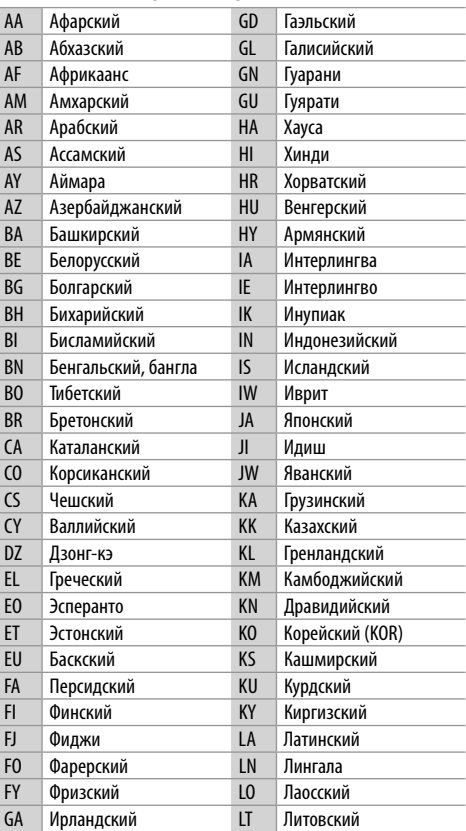

46 РУССКИЙ

# **Справочная информация**

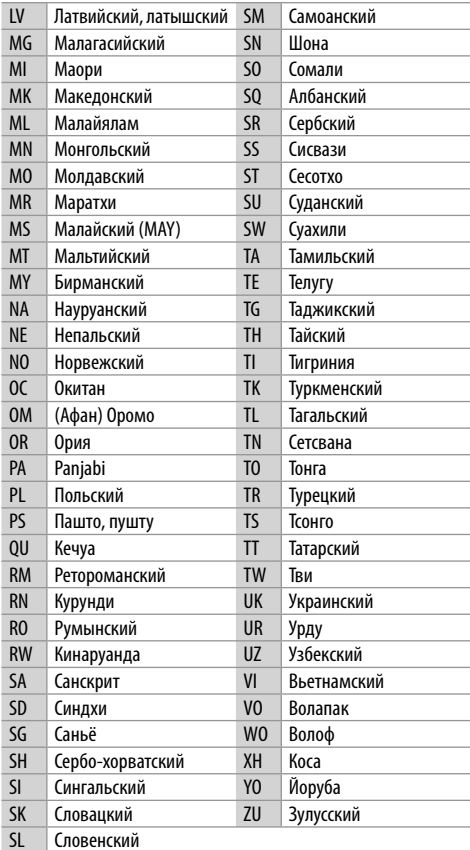

# **• О воспроизведении USB**

#### **Важно**

Во избежание потери данных убедитесь в том, что создана резервная копия всех важных данных. Мы не несем ответственности за любую потерю данных на устройствах в процессе использования данного приемника.

#### **Воспроизводимые файлы на USB-устройстве**

- Данное устройство может воспроизводить файлы следующих типов, сохраненные на запоминающем устройстве USB большой емкости.
- JPEG/Divx/MPEG1/MPEG2/MP3/WMA/WAV/AAC (.aac/.m4a)/FLAC
- Данное устройство может распознавать:
- В сумме 5 000 файлов
- 250 папок для видеофайлов и максимум 999 файлов в папке
- 250 папок для фотофайлов и максимум 999 файлов в папке
- 999 папок для аудиофайлов и максимум 999 файлов в папке
- Максимальное количество символов (1-байтные символы):
- Имена папок: 50 символа
- Имена файлов: 50 символа

#### **Замечания по использованию USB-устройства**

- Не используйте устройство USB, если это может помешать безопасному вождению.
- При подключении с помощью кабеля USB используйте кабель USB 2.0.
- Электростатический разряд при подсоединении устройства USB может вызвать отклонения в воспроизведении устройства. В этом случае отсоедините устройство USB, затем выполните сброс настроек данного устройства и устройства USB.
- Не отсоединяйте и не подсоединяйте повторно USB-устройство, когда на дисплее отображается сообщение "Reading".
- При работе с некоторыми видами устройств USB возможна неправильная работа и сбои питания.
- Во избежание повреждения не оставляйте устройство USB в автомобиле и не подвергайте его воздействию прямых солнечных лучей или высокой температуры.

#### **USB-устройства, не поддерживаемые для воспроизведения**

- Приемник может неправильно воспроизводить файлы с устройства USB при использовании удлинителя USB.
- Устройства USB, оснащенные специальными функциями, такими как безопасность данных, нельзя использовать с приемником.
- Не используйте устройство USB с 2 или более разделами.
- В зависимости от конфигурации устройств USB и коммуникационных портов некоторые устройства USB могут быть подключены неправильно, или соединение может быть потеряно.
- Данное устройство может не распознать карту памяти, вставленную в USB-устройство чтения карт.

# **Об iPod/iPhone**

#### **Важно**

Во избежание потери данных убедитесь в том, что создана резервная копия всех важных данных. Мы не несем ответственности за любую потерю данных на устройствах в процессе использования данного приемника.

#### **iPod/iPhone, которые могут подсоединяться**

- Через разъем USB: Made for
	- iPod nano (7th Generation)
- iPod touch (5th и 6th Generation)
- iPhone 4S, 5, 5C, 5S, 6, 6 Plus, 6S, 6S Plus, SE, 7, 7 Plus, 8, 8 Plus, X
- Через Bluetooth: Made for
	- iPod touch (5th и 6th Generation)
	- iPhone 4S, 5, 5C, 5S, 6, 6 Plus, 6S, 6S Plus, SE, 7, 7 Plus, 8, 8 Plus, X

#### **Замечания по использованию iPod/iPhone**

- При управлении iPod/iPhone некоторые операции могут выполняться некорректно или не так, как ожидалось. В этом случае см. веб-узел компании KENWOOD: <www.kenwood.com/cs/ce/>
- При включении этого устройства iPod/iPhone заряжается через устройство.
- Текстовая информация может отображаться неправильно.
- Для некоторых моделей iPod/iPhone работа может осуществляться с отклонениями или становиться нестабильной во время операций. В этом случае отсоедините устройство iPod/iPhone и проверьте его состояние.

 Если работа не улучшится или замедлится, выполните сброс настроек iPod/iPhone.

# **Справочная информация Устранение проблем**

Не всякое нарушение в работе устройства является результатом его неисправности. Перед обращением в сервисный центр проверьте следующее.

• Сведения об операциях с внешними устройствами см. в инструкциях, входящих в комплект поставки адаптеров, предназначенных для установления подключений (а также в инструкциях, прилагаемых к внешним устройствам).

## **Общие сведения**

#### **Динамики при этом отключатся.**

- Установите оптимальный уровень громкости.
- Проверьте кабели и соединения.

#### **На экране не отображается изображение.**

Включите экран. (Стр. 4)

#### **Приемник не работает.**

Перенастройте приемник. (Стр. 4)

#### **Не работает пульт дистанционного управления\*.**

Замените батарейку.

#### **Отображается надпись "No Signal"/"No Video Signal".**

- Начните воспроизведение с внешнего устройства, подключенного к входу AV-IN.
- Проверьте кабели и соединения.
- Слишком слабый входной сигнал.

#### **Отображается надпись "Miswiring DC Offset Error"/"Warning DC Offset Error".**

 Кабель динамика закорочен или вошел в контакт с шасси автомобиля. Проложите или изолируйте кабель динамика надлежащим образом, затем сбросьте настройки устройства.

#### **Отображается надпись "Parking off".**

 Воспроизводимое изображение не отображается, когда не включен стояночный тормоз.

### **Отображается надпись "Learning Process Failed".**

- Используемый рулевой пульт дистанционного управления несовместим, обучение может не выполняться. За подробной информацией обращайтесь к вашему дилеру автомобильной аудиоаппаратуры.
- \* Для DDX4019BT: Купите опционный пульт дистанционного управления, KNA-RCDV331.

## **Диски**

#### **Диски однократной и многократной записи не воспроизводятся.**

- Вставьте завершенный диск.
- Выполните завершениедиска в помощью устройства, использованного для записи.

#### **Нельзя пропустить дорожки дисков однократной и многократной записи.**

- Вставьте завершенный диск.
- Выполните завершениедиска в помощью устройства, использованного для записи.

#### **Воспроизведение не начинается.**

Формат файлов не поддерживается устройством.

#### **Изображение не появляется на внешнем мониторе.**

- Правильно подсоедините видеокабель.
- Выберите правильный вход на внешнем мониторе.

#### **Не воспроизводятся диски DivX/MPEG1/MPEG2/ MP3/WMA/WAV/AAC.**

- Запишите дорожки на подходящие диски, используя совместимое программное приложение. (Стр. 46)
- Добавьте к именам файлов правильные коды разрешения.

# **Устранение проблем**

#### **Дорожки на диске однократной записи/ перезаписываемом диске воспроизводятся намеченным образом.**

 Порядок воспроизведения может отличаться по сравнению с другими проигрывателями.

#### **Отображается надпись "Region Code Error".**

 $\rightarrow$  Вставлен видео DVD-диск с неправильным кодом региона. Вставьте диск с правильным кодом региона.

## **USB**

#### **"Reading" не исчезает с экрана.**

Выключите, а затем снова включите питание.

#### **Звук иногда прерывается во время воспроизведения дорожки.**

 $\rightarrow$  Дорожки не скопированы в устройство USB должным образом. Скопируйте дорожки еще раз и повторите попытку.

#### **Дорожки не воспроизводятся намеченным образом.**

 Порядок воспроизведения может отличаться по сравнению с другими проигрывателями.

#### **Источник не переключается на "USB" при подсоединении USB-устройства во время прослушивания другого источника или сообщение "USB Device Error" отображается при подсоединении USB-устройства.**

- $\rightarrow$  USB-порт отбирает больше мощности, чем предусмотренный конструкцией лимит.
- $\rightarrow$  Выключите питание и отсоедините USBустройство. Затем включите питание и переподсоедините USB-устройство.
- $\rightarrow$  Если вышеуказанное не решит проблему, выключите и включите питание (или сбросьте настройки аппарата) перед тем, как заменить USB-устройство на другое.

## **Android**

#### **Не слышно звука во время воспроизведения.**

- $\rightarrow$  Переподсоедините устройство Android.
- Запустите любое приложение для воспроизведения мультимедиа на устройстве Android и начните воспроизведение.

#### **Звук выводится только с устройства Android.**

- Используйте другое приложение для воспроизведения мультимедиа.
- $\rightarrow$  Перезапустите устройство Android.
- Если это не решит проблему, подключенное устройство Android не способно передавать аудиосигнал на данное устройство.
- $\rightarrow$  Если USB-соединение не работает, подключите устройство Android через Bluetooth или через разъем AV-IN на задней панели.

## **Сообщение "NO DEVICE" или "READING" продолжает мигать.**

- $\rightarrow$  Переподсоедините устройство Android.
- $\rightarrow$  Если USB-соединение не работает, подключите устройство Android через Bluetooth или через разъем AV-IN на задней панели.

## **iPod/iPhone**

#### **Динамики при этом отключатся.**

- $\rightarrow$  Отсоедините iPod/iPhone, затем подсоедините его снова.
- Выберите другой источник, затем снова выберите "iPod".

#### **iPod/iPhone не включается или не работает.**

- Проверьте подключение.
- Обновите версию микропрограммы.
- Зарядите батарею.
- $\rightarrow$  Сбросьте настройки iPod/iPhone.

#### **Звук искажается.**

 Отключите эквалайзер на устройстве или на iPod/iPhone.

#### **Генерируется много шумов.**

 $\rightarrow$  Отключите (снимите отметку) "VoiceOver" на iPod/iPhone. За подробной информацией обращайтесь на сайт <http://www.apple.com>.

#### **При воспроизведении дорожки, содержащей обложку, операции недоступны.**

 Управление устройством осуществляйте после загрузки обложки.

#### **Отображается надпись "Authorization Error".**

→ Убедитесь в том, что подключенный iPod/iPhone совместим с данным устройством. (Стр. 48)

## **Радио**

#### **Автоматическое программирование AME не работает.**

Сохраните радиостанции вручную. (Стр. 17)

#### **Статические помехи при прослушивании радио.**

Плотно подсоедините антенну.

## **AV-IN**

#### **На экране не появляется изображение.**

- Включите видеоустройство, если оно выключено.
- Правильно подсоедините видеоустройство.

## **Spotify**

#### **Приложение не работает.**

 $\rightarrow$  Установленная на вашем iPod touch/iPhone/ Android версия приложения не является последней. Обновите приложение.

РУССКИЙ

#### **Bluetooth**

#### **Плохое качество звука телефона.**

- Уменьшите расстояние между устройством и мобильным телефоном Bluetooth.
- Переместите автомобиль в место с более сильным уровнем сигнала сотовой сети.

#### **При использовании аудиопроигрывателя Bluetooth происходит прерывание звука.**

- Уменьшите расстояние между устройством и аудиопроигрывателем Bluetooth. Отключите устройство, подключенное для телефона Bluetooth.
- $\rightarrow$  **Выключите, а затем включите приемник.** (Если звук по-прежнему не воспроизводится) повторно подключите проигрыватель.

#### **Не удается осуществить управление подключенным аудиопроигрывателем.**

 Проверьте, поддерживает ли подключенный аудиопроигрыватель профиль AVRCP (Audio Video Remote Control Profile, профиль удаленного управления аудио- и видеоустройствами).

#### **Устройство Bluetooth не обнаруживает устройство.**

 $\rightarrow$  Выполните поиск с устройства Bluetooth еще раз.

#### **Приемник не выполняет сопряжение с устройством Bluetooth.**

- $\rightarrow$  Для устройств, совместимых с Bluetooth 2.1: Зарегистрируйте устройство с помощью PINкода. (Стр. 23)
- $\rightarrow$  Для устройств, совместимых с Bluetooth 2.0: Введите одинаковый PIN-код для приемника и целевого устройства. Если в инструкциях по эксплуатации устройства не указан PIN-код, попробуйте ввести "0000" или "1234".
- Выключите, а затем включите устройство Bluetooth.

#### **Возникает эхо сигнала или шум.**

- Отрегулируйте положение микрофона.
- Отрегулируйте уровень эха или уровень уменьшения шума. (Стр. 24)

#### **Устройство не отвечает при попытке скопировать на него телефонную книгу.**

 Возможно, была предпринята попытка копирования тех же записей (что сохранены) на устройство.

#### **Отображается надпись "Connection Error".**

 Устройство зарегистрировано, но установить соединение не удается. Подсоедините зарегистрированное устройство. (Стр. 23)

#### **Отображается надпись "Please Wait..."**

 Устройство выполняет подготовку к использованию функции Bluetooth. Если сообщение не исчезает, выключите и снова включите приемник, после чего выполните повторное подключение устройства Bluetooth (или выполните сброс приемника).

#### **Отображается надпись "No Voice Device".**

 Подключенный мобильный телефон не имеет системы распознавания речи.

#### **Отображается надпись "No Data".**

 $\rightarrow$  В подключенном телефоне Bluetooth отсутствуют данные телефонной книги.

#### **Отображается надпись "Initialize Error".**

 Устройству не удалось инициализировать модуль Bluetooth. Попытайтесь выполнить операцию еще раз.

#### **Отображается надпись "Dial Error".**

 Не удалось набрать номер. Попытайтесь выполнить операцию еще раз.

#### **Отображается надпись "Hung Up Error".**

 Звонок еще не завершен. Припаркуйте автомобиль и завершите звонок, управляя подключенным мобильным телефоном.

#### **Отображается надпись "Pick Up Error".**

Устройству не удалось принять звонок.

#### **Соединение Bluetooth между устройством Bluetooth и данным устройством нестабильно.**

 Удалите с данного устройства неиспользуемые зарегистрированные устройства Bluetooth. (Стр. 24)

# **Технические характеристики**

# **Блок монитора**

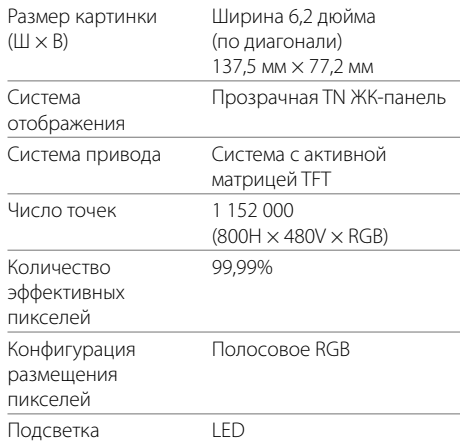

## **Характеристики USB-интерфейса**

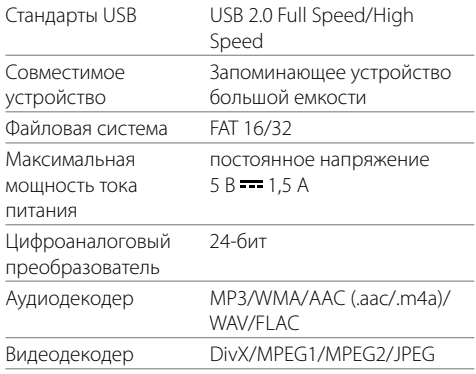

# **Блок проигрывателя DVD-дисков**

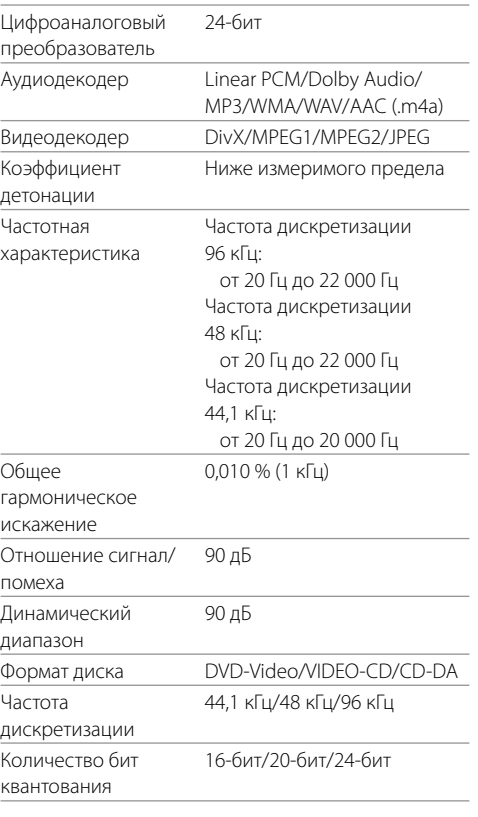

# **Блок Bluetooth**

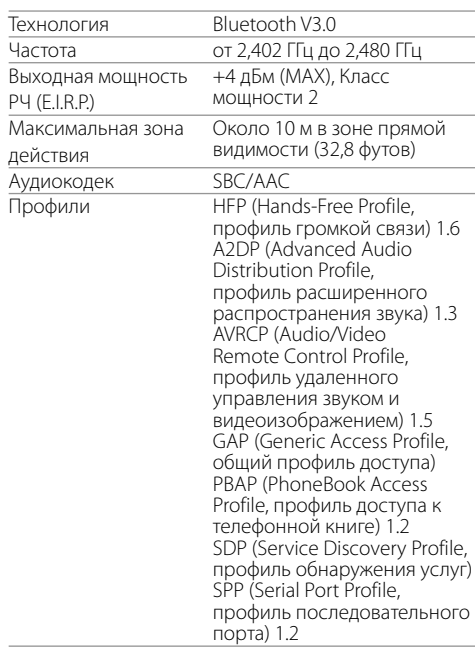

## **■ Блок DSP**

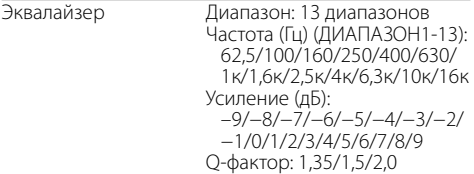

# **Технические характеристики**

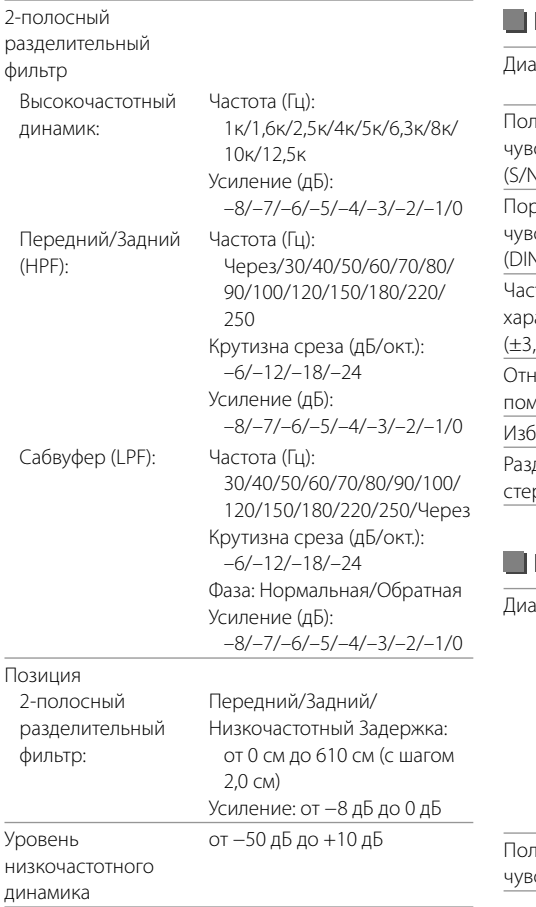

# **Блок тюнера FM**

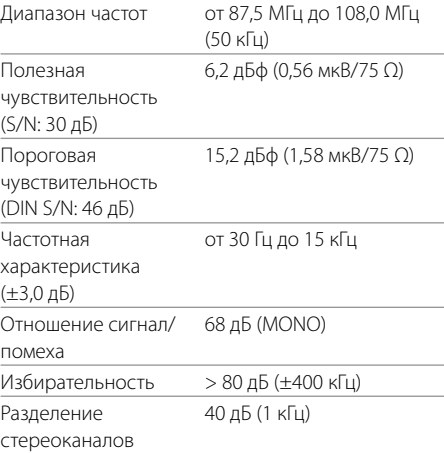

# **Блок тюнера AM**

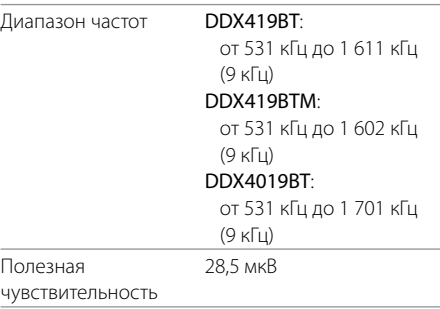

# **• Видеохарактеристики**

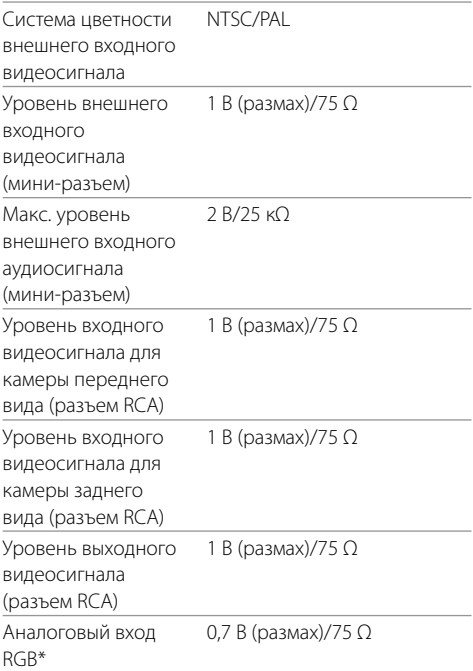

\* Не применимо к моделям для Индонезии.

# **Технические характеристики**

## **Аудиохарактеристики**

Максимальная мощность (передние и задние) 50  $Br \times 4$ Максимальная мощность полосы пропускания (передние и задние) 22 Вт x 4 (при суммарном коэффициенте гармоник менее 1%) Уровень выхода предусилителя 4 В/10 кΩ Импеданс выхода предусилителя ≤ 600 Ω Импеданс громкоговорителей от 4 Ω до 8 Ω

## **Общие сведения**

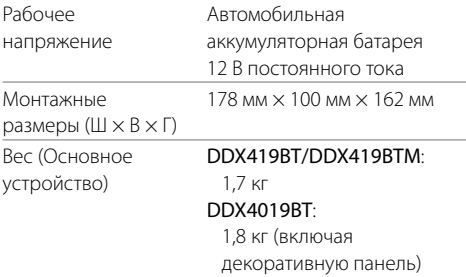

Конструкция и технические требования могут быть изменены без уведомления.

#### **Товарные знаки и лицензии**

- Dolby, Dolby Audio and the double-D symbol are trademarks of Dolby Laboratories.
- "DVD Logo" is a trademark of DVD Format/Logo Licensing Corporation registered in the US, Japan and other countries.
- The "AAC" logo is a trademark of Dolby Laboratories.
- Microsoft and Windows Media are either registered trademarks or trademarks of Microsoft Corporation in the United States and/or other countries.
- Use of the Made for Apple badge means that an accessory has been designed to connect specifically to the Apple product(s) identified in the badge and has been certified by the developer to meet Apple performance standards. Apple is not responsible for the operation of this device or its compliance with safety and regulatory standards. Please note that the use of this accessory with an Apple product may affect wireless performance.
- Apple, iPhone, iPod, iPod nano, iPod touch, iTunes, and Lightning are trademarks of Apple Inc., registered in the U.S. and other countries.
- IOS is a trademark or registered trademark of Cisco in the U.S. and other countries and is used under license.
- This item incorporates copy protection technology that is protected by U.S. patents and other intellectual property rights of Rovi Corporation. Reverse engineering and disassembly are prohibited.
- Font for this product is designed by Ricoh.
- Android is a trademark of Google LLC.
- The Bluetooth® word mark and logos are registered trademarks owned by the Bluetooth SIG, Inc. and any use of such marks by JVC KENWOOD Corporation is

under license. Other trademarks and trade names are those of their respective owners.

- THIS PRODUCT IS LICENSED UNDER THE AVC PATENT PORTFOLIO LICENSE FOR THE PERSONAL USE OF A CONSUMER OR OTHER USES IN WHICH IT DOES NOT RECEIVE REMUNERATION TO (i) ENCODE VIDEO IN COMPLIANCE WITH THE AVC STANDARD ("AVC VIDEO") AND/OR (ii) DECODE AVC VIDEO THAT WAS ENCODED BY A CONSUMER ENGAGED IN A PERSONAL ACTIVITY AND/OR WAS OBTAINED FROM A VIDEO PROVIDER LICENSED TO PROVIDE AVC VIDEO. NO LICENSE IS GRANTED OR SHALL BE IMPLIED FOR ANY OTHER LISE. ADDITIONAL INFORMATION MAY BE OBTAINED FROM MPEG LA, L.L.C. СМ. HTTP://WWW.MPEGLA.COM
- SPOTIFY and the Spotify logo are among the registered trademarks of Spotify AB.
- $\cdot$  libFLAC

 Copyright (C) 2000-2009 Josh Coalson Copyright (C) 2011-2013 Xiph.Org Foundation Redistribution and use in source and binary forms, with or without modification, are permitted provided that the following conditions are met:

- Redistributions of source code must retain the above copyright notice, this list of conditions and the following disclaimer.
- Redistributions in binary form must reproduce the above copyright notice, this list of conditions and the following disclaimer in the documentation and/or other materials provided with the distribution.
- Neither the name of the Xiph.org Foundation nor the names of its contributors may be used to endorse or promote products derived from this software without specific prior written permission

 THIS SOFTWARE IS PROVIDED BY THE COPYRIGHT HOLDERS AND CONTRIBUTORS "AS IS" AND ANY EXPRESS OR IMPLIED WARRANTIES, INCLUDING BUT NOT LIMITED TO, THE IMPLIED WARRANTIES OF MERCHANTABILITY AND FITNESS FOR A PARTICULAR PURPOSE ARE DISCLAIMED. IN NO EVENT SHALL THE FOUNDATION OR CONTRIBUTORS BE LIABLE FOR ANY DIRECT, INDIRECT, INCIDENTAL, SPECIAL, EXEMPLARY, OR CONSEQUENTIAL DAMAGES (INCLUDING, BUT NOT LIMITED TO, PROCUREMENT OF SUBSTITUTE GOODS OR SERVICES; LOSS OF USE, DATA, OR PROFITS; OR BUSINESS INTERRUPTION) HOWEVER CAUSED AND ON ANY THEORY OF LIABILITY, WHETHER IN CONTRACT, STRICT LIABILITY, OR TORT (INCLUDING NEGLIGENCE OR OTHERWISE) ARISING IN ANY WAY OUT OF THE USE OF THIS SOFTWARE, EVEN IF ADVISED OF THE POSSIBILITY OF SUCH DAMAGE.

#### • **DIVX**

- This DivX Certified® device can play DivX® Home Theater video files up to 576p (including .avi, .divx). Download free software at www.divx.com to create, play and cast digital videos.
- DivX®, DivX Certified® and associated logos are trademarks of DivX, LLC and are used under license.

**Для получения обновленной информации (последнее руководство по эксплуатации, обновления системы, новые функции и др.), пожалуйста, посетите следующий веб-сайт:**

# **<http://www.kenwood.com/cs/ce/>**

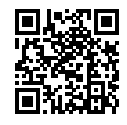

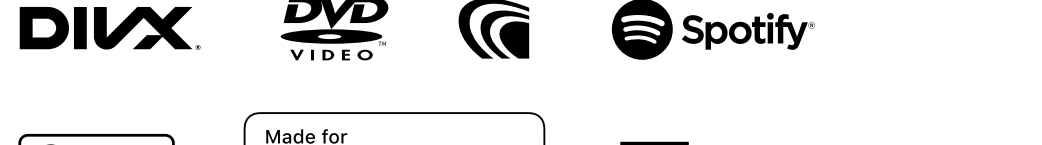

 $\triangle$ iPhone | iPod

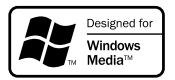

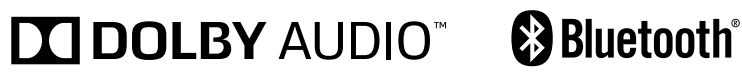